# Цифровой проектор Руководство пользователя

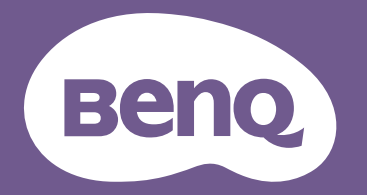

# <span id="page-1-0"></span>**Информация о гарантии и авторских правах**

#### Ограниченная гарантия

Корпорация BenQ гарантирует отсутствие в данном изделии дефектов материалов и изготовления при условии соблюдения обычных правил эксплуатации и хранения.

Любая гарантийная рекламация должна сопровождаться подтверждением даты покупки. В случае обнаружения дефектов данного изделия в течение гарантийного срока единственным обязательством корпорации BenQ и единственным способом возмещения ущерба является замена любой неисправной детали (включая дефекты изготовления). Для получения гарантийного обслуживания немедленно сообщите обо всех дефектах поставщику, у которого было приобретено данное изделие.

Важно! Данное гарантийное обязательство аннулируется в случае нарушения покупателем установленных компанией BenQ письменных инструкций. В частности, влажность окружающей среды должна быть в пределах 10–90 %, температура в пределах 0–35 °C, высота над уровнем моря менее 4 920 футов. Также следует избегать работы проектора в запыленной среде. Данное гарантийное обязательство предоставляет определенные юридические права, наряду с которыми возможно существование других прав, различающихся для каждой конкретной страны.

Для получения дополнительной информации см. сайт www.BenQ.com.

#### Авторские права

Авторские права © 2021 корпорации BenQ. Все права защищены. Воспроизведение, передача, перезапись, хранение в информационно-поисковых системах, а также перевод на любой язык (в том числе компьютерный) в любой форме и любым способом (электронным, механическим, магнитным, оптическим, химическим, ручным и пр.) любой части данного документа без предварительного письменного разрешения корпорации BenQ запрещены.

#### Ограничение ответственности

Корпорация BenQ не дает никаких обещаний или гарантий, как явных, так и подразумеваемых, относительно содержания данного документа, включая любые гарантии коммерческой пригодности или пригодности для определенной цели. Кроме того, корпорация BenQ оставляет за собой право на периодическое обновление и изменение данного документа без обязательного уведомления кого-либо о таковых изменениях.

\*DLP, Digital Micromirror Device и DMD являются товарными знаками Texas Instruments. Другие товарные знаки защищены авторскими правами соответствующих компаний и организаций.

#### Патенты

Информацию о патентах, распространяющихся на проектор BenQ, можно найти по адресу http://patmarking.benq.com/.

# Содержание

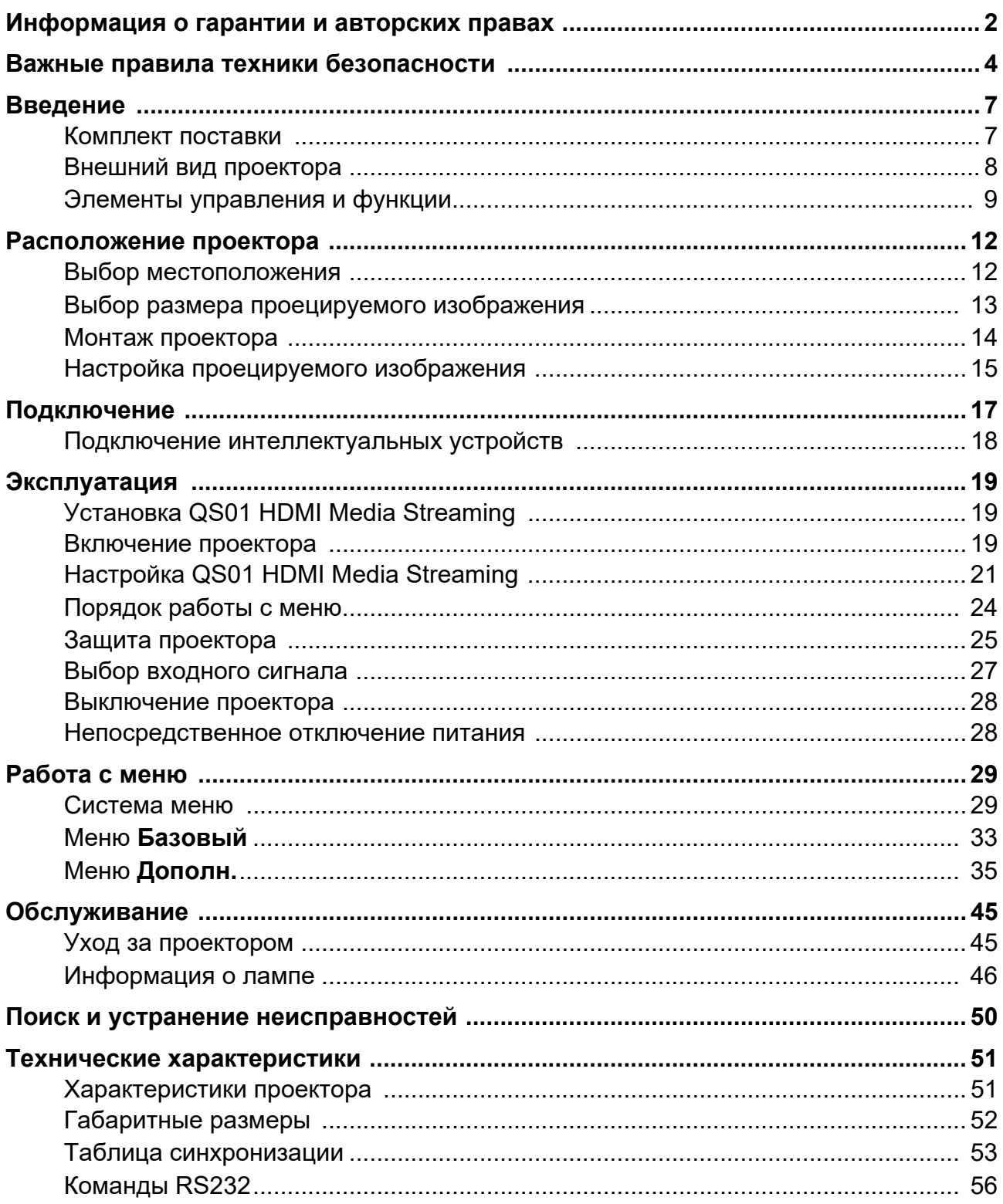

# <span id="page-3-0"></span>**Важные правила техники безопасности**

Данный проектор разработан и протестирован в соответствии с последними стандартами по безопасности оборудования для информационных технологий. Тем не менее, для безопасного использования этого аппарата необходимо выполнять все инструкции, указанные в данном руководстве и на самом проекторе.

1. **Перед эксплуатацией проектора обязательно прочтите данное руководство пользователя.**  Сохраните его для справки в дальнейшем.

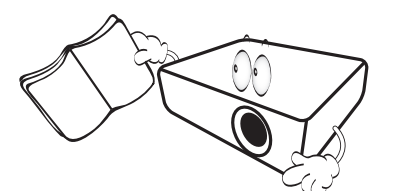

2. **Запрещается смотреть в объектив во время работы проектора.**

Интенсивный луч света опасен для зрения.

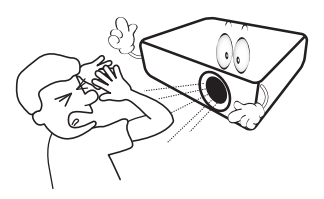

3. **Для проведения технического обслуживания необходимо обращаться только к квалифицированным специалистам.**

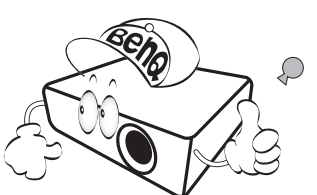

- 4. **При включении лампы проектора всегда открывайте затвор (если есть) или снимайте крышку объектива (если есть).**
- 5. В процессе работы лампа проектора сильно нагревается. Перед заменой лампы необходимо дать проектору остыть в течение приблизительно 45 минут.

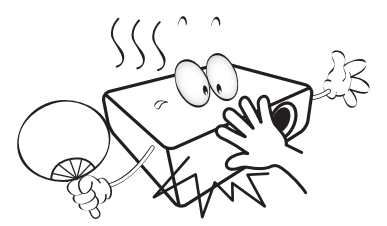

6. В некоторых странах напряжение сети нестабильно. Проектор рассчитан на безопасную работу при напряжении в сети от 100 до 240 В переменного тока, но отключение питания или скачки напряжения **±**10 В могут привести к его неисправности. **Поэтому в регионах, где возможны сбои питания или скачки напряжения, рекомендуется подключать проектор через стабилизатор питания, сетевой фильтр или источник бесперебойного питания (ИБП).** 

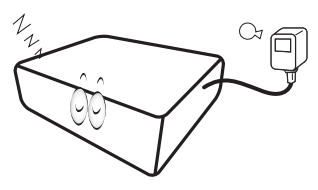

7. Во время работы проектора запрещается закрывать проекционный объектив какими-либо предметами это может привести к нагреванию и деформации этих предметов или даже стать причиной возгорания. Чтобы временно выключить лампу, используйте функцию BLANK (пустой экран).

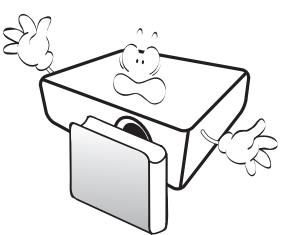

8. Не используйте лампы с истекшим номинальным сроком службы. При работе сверх установленного срока службы лампа в редких случаях может разбиться.

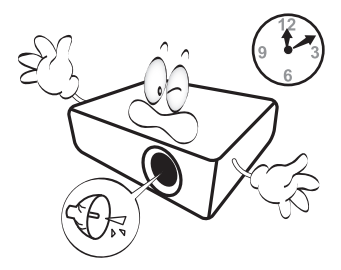

9. Запрещается выполнять замену лампы и других электронных компонентов, пока вилка кабеля питания проектора не извлечена из розетки.

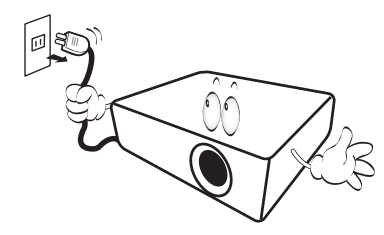

10. Не устанавливайте проектор на неустойчивую тележку, стойку или стол. Падение проектора может причинить серьезный ущерб.

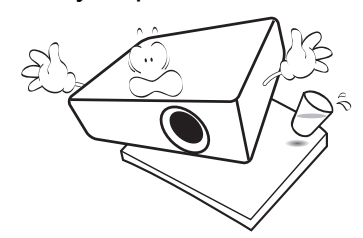

11. Не пытайтесь самостоятельно разбирать проектор. Внутри проектора присутствует опасное высокое напряжение, которое может стать причиной смерти при случайном контакте с деталями, находящимися под напряжением. Единственным элементом, обслуживание которого может осуществляться пользователем, является лампа, имеющая отдельную съемную крышку.

Ни при каких обстоятельствах не следует открывать или снимать какие-либо другие крышки. Для выполнения обслуживания обращайтесь исключительно к квалифицированным специалистам.

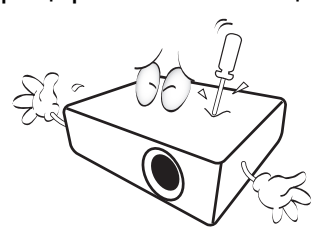

- 12. Не закрывайте вентиляционные отверстия.
	- Не устанавливайте проектор на одеяло и другую мягкую поверхность.
	- Не накрывайте проектор тканью и т. д.

- Не размещайте рядом с проектором легко воспламеняющиеся предметы.

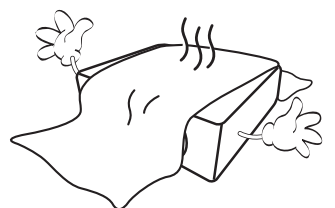

Нарушение вентиляции проектора через отверстия может привести к его перегреву и возникновению пожара.

- 13. Во время работы проектор всегда должен быть установлен на ровной горизонтальной поверхности.
	- Наклон влево или вправо не должен превышать 10 градусов, а наклон вперед или назад — 15 градусов. Работа проектора в наклонном положении может привести к нарушению работы или повреждению лампы.

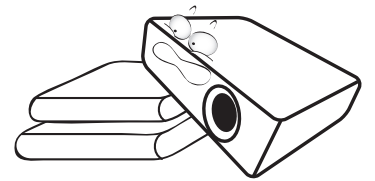

14. Не устанавливайте проектор вертикально на торце. Это может привести к падению проектора и его повреждению или выходу из строя.

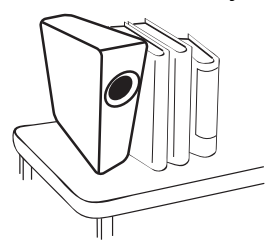

15. Запрещается вставать на проектор и размещать на нем какие-либо предметы. Помимо опасности повреждения самого проектора это может привести к несчастному случаю и травме.

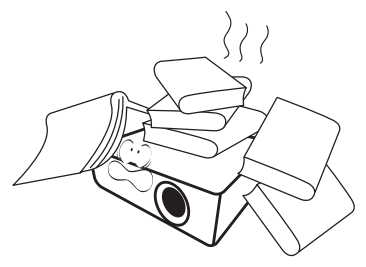

16. Во время работы проектора вы можете ощутить поток теплого воздуха со специфическим запахом из вентиляционной решетки проектора. Это обычное явление и не является неисправностью устройства.

17. Не ставьте емкости с жидкостью на проектор или рядом с ним. Попадание жидкости внутрь корпуса может привести к выходу проектора из строя. В случае намокания проектора отключите его от источника питания и обратитесь в BenQ для выполнения обслуживания.

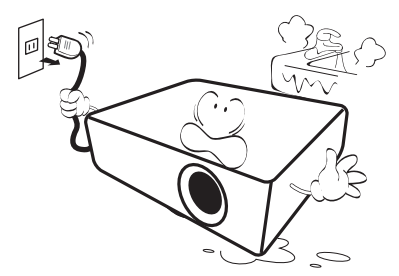

18. Данное изделие предусматривает возможность зеркального отображения при креплении к потолку/стене.

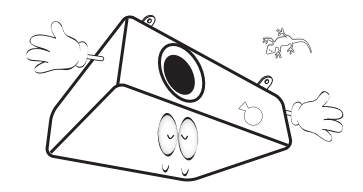

- 19. Данное устройство требует заземления.
- 20. Не устанавливайте проектор в следующих местах.
	- В местах с недостаточной вентиляцией или ограниченном пространстве. Расстояние от стен должно быть не менее 50 см, а вокруг проектора должна обеспечиваться свободная циркуляция воздуха.
	- В местах с чрезмерно высокой температурой, например, в автомобиле с закрытыми окнами.
	- В местах с повышенной влажностью, запыленностью или задымленностью, где возможно загрязнение оптических компонентов, которое приведет к сокращению срока службы проектора и затемнению изображения.

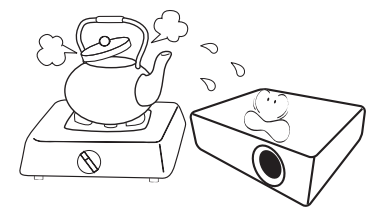

- Рядом с пожарной сигнализацией
- В местах с температурой окружающей среды выше 40 °C/104 °F
- В местах, где высота над уровнем моря превышает 3000 м (10000 футов).

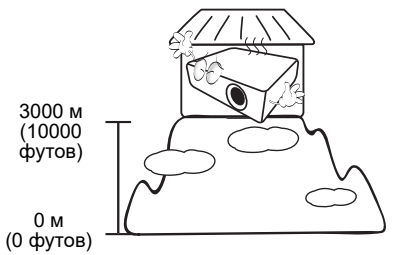

### 2 группа риска

- 1. Согласно классификации фотобиологической безопасности ламп и ламповых систем, данное изделие входит во 2 группу риска, IEC 62471-5:2015.
- 2. Существует риск эмиссии опасной оптической радиации от этого изделия.
- 3. Не смотрите непосредственно на рабочую лампу. Это может быть опасно для глаз.
- 4. Как и в случае с любым другим источником яркого света, не смотрите прямо на луч.

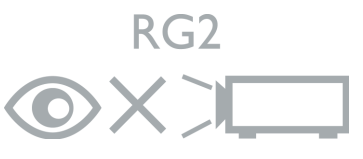

Hg — лампа содержит ртуть. Утилизацию лампы следует осуществлять в соответствии с местным законодательством. См. www.lamprecycle.org.

Во избежание повреждения микросхем DLP никогда не направляйте в проекционный объектив мощный лазерный луч.

# <span id="page-6-0"></span>**Введение**

### <span id="page-6-1"></span>**Комплект поставки**

Аккуратно распакуйте комплект и убедитесь в наличии всех перечисленных ниже элементов. В случае отсутствия каких-либо из указанных элементов обратитесь по месту продажи.

#### Стандартные принадлежности

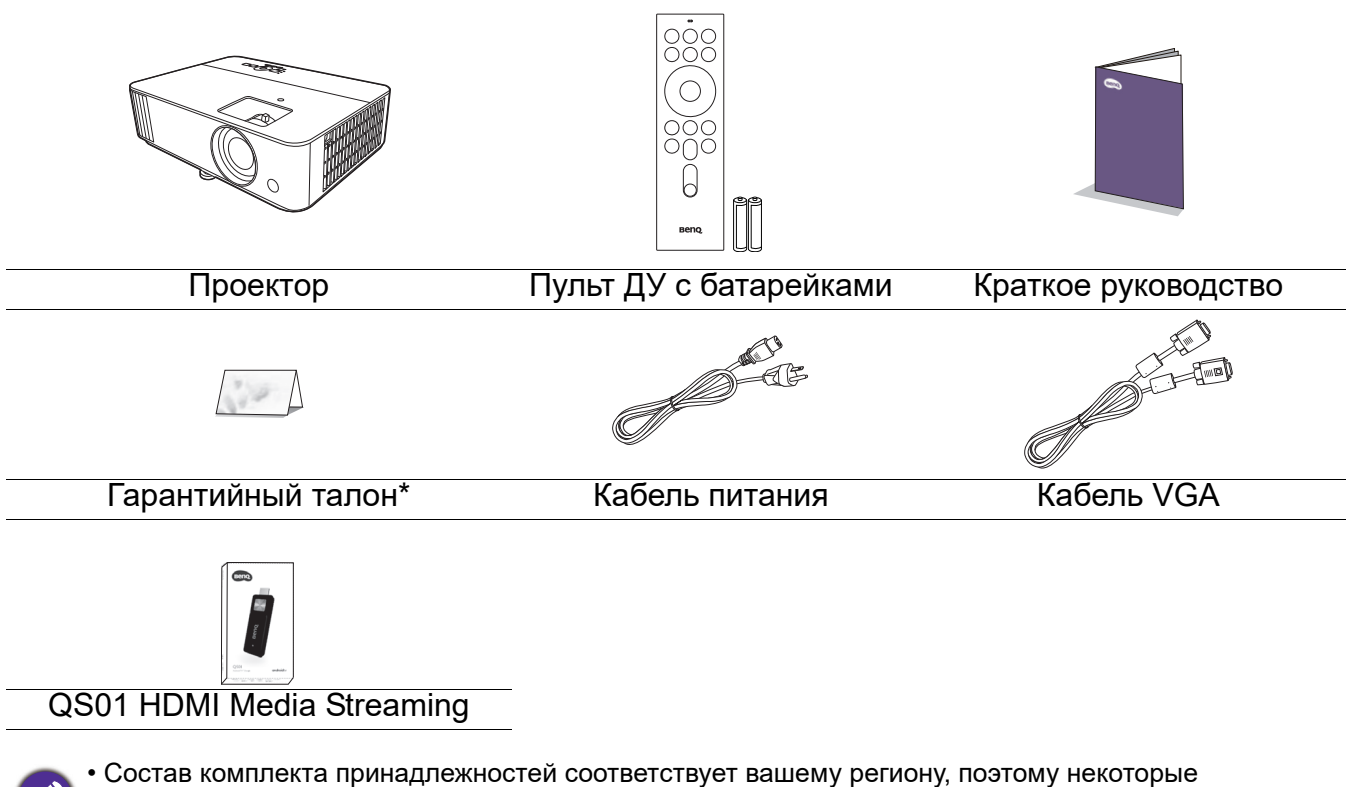

- принадлежности могут отличаться от приведенных на иллюстрациях.
- \*Гарантийный талон прилагается только для некоторых регионов. Для получения более подробной информации обратитесь к поставщику.

#### Дополнительные принадлежности

- 1. Комплект запасной лампы 2. 3D-очки
	-

#### Замена элементов питания пульта ДУ

- 1. Нажмите на крышку и сдвиньте ее, как показано на рисунке.
- 2. Извлеките использованные элементы питания (если присутствуют) и установите две батареи типа AAA. Соблюдайте правильную полярность, как показано на рисунке.

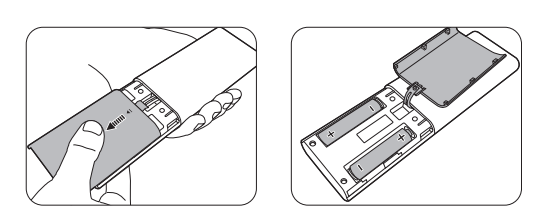

3. Установите крышку и сдвиньте ее до щелчка.

- Старайтесь не оставлять пульт ДУ и элементы питания в условиях повышенной температуры или влажности, например, на кухне, в ванной, сауне, солярии или в автомобиле с закрытыми стеклами.
- Для замены обязательно используйте элементы питания рекомендованного изготовителем типа или аналогичные.
- Утилизируйте использованные элементы питания в соответствии с инструкцией изготовителя и местными экологическими нормами.
- Запрещается сжигать элементы питания. Это может привести к взрыву.
- Для предотвращения утечки содержимого следует вынимать использованные элементы питания, а также извлекать элементы питания при длительном перерыве в использовании пульта ДУ.

### <span id="page-7-0"></span>**Внешний вид проектора**

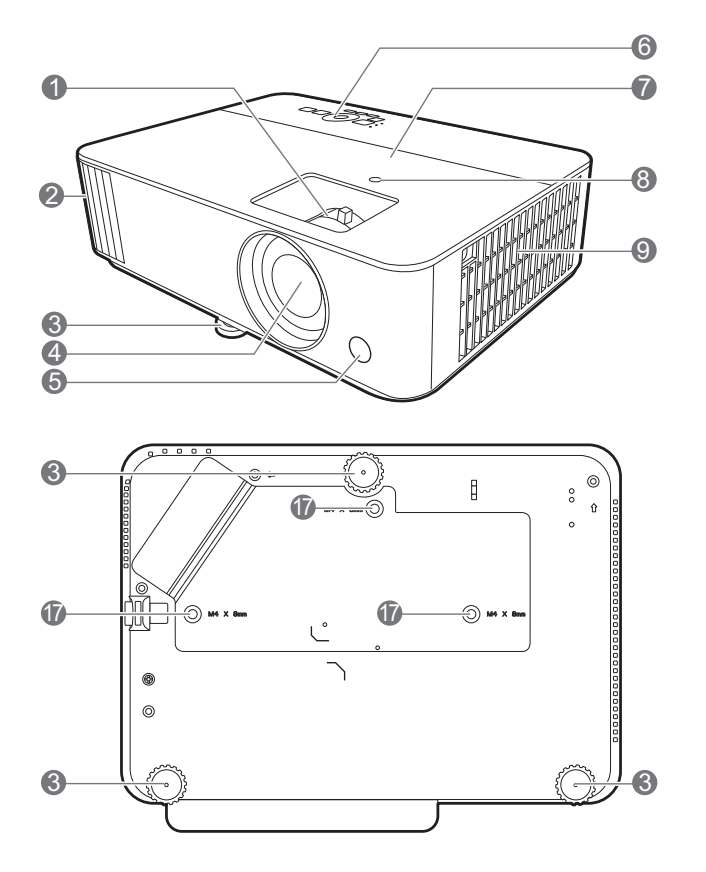

- 1. Регулятор фокуса и масштаба
- 2. Вентиляционное отверстие (выпуск теплого воздуха)
- 3. Ножки регулировки угла
- 4. Проекционный объектив
- 5. Инфракрасный датчик ДУ
- 6. Внешняя панель управления (См. [Элементы управления и функции](#page-8-0)  [на стр. 9.](#page-8-0))
- 7. Крышка лампы
- 8. Датчик внешней освещенности (ALS)
- 9. Вентиляционное отверстие (впуск охлаждающего воздуха)
- 10. Входной порт HDMI 1

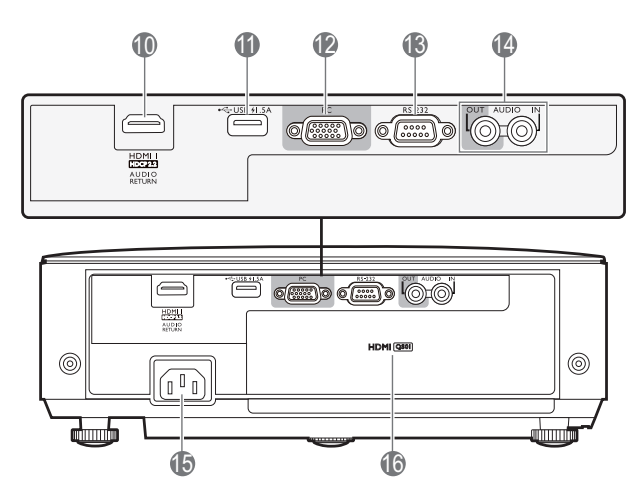

- 11. Порт USB, тип A
- 12. Разъем входного сигнала RGB (PC)
- 13. Порт управления RS-232
- 14. Разъем аудиовхода Разъем аудиовыхода
- 15. Разъем питания перем. тока
- 16. HDMI-порт потокового воспроизведения мультимедиа QS01 (Аппаратный ключ ATV)
- 17. Отверстия для потолочного монтажа

### <span id="page-8-0"></span>**Элементы управления и функции**

### Проектор и пульт ДУ

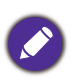

Все описанные в данном документе нажимаемые кнопки доступны на проекторе или на пульте ДУ.

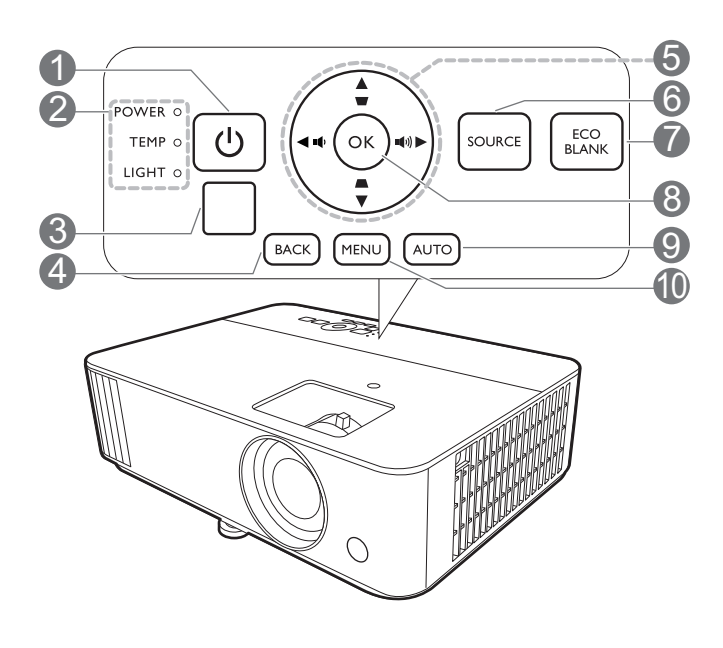

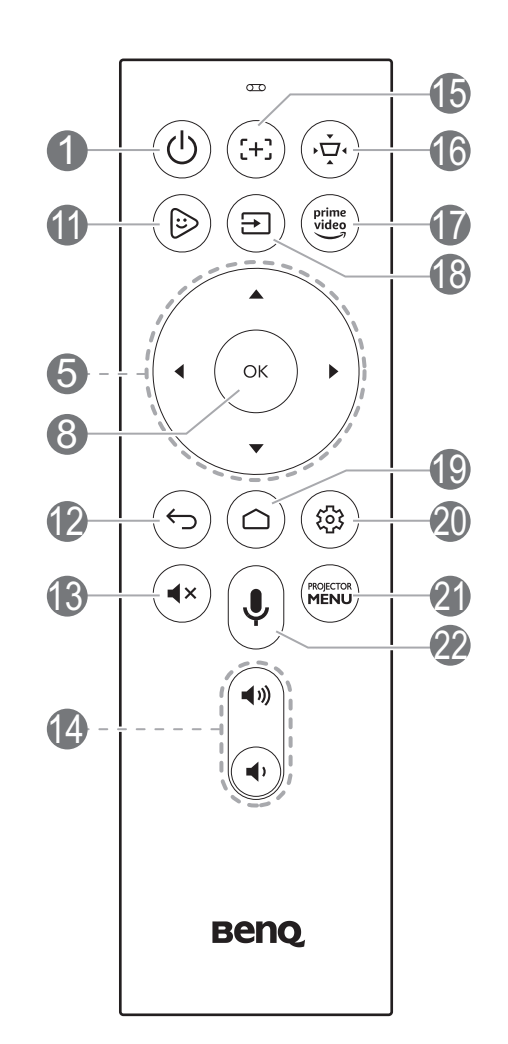

#### 1. **ПИТАНИЕ**

Переключение проектора между режимами ожидания и эксплуатации.

- 2. **Индикатор лампы (POWER)**/ **Индикатор температуры (TEMP)**/ **Индикатор лампы (LIGHT)** (См. [Индикаторы на стр. 49](#page-48-0).)
- 3. Инфракрасный датчик ДУ
- 4. **BACK (НАЗАД)**

Переход к предыдущему экранному меню и выход с сохранением настроек меню.

5. Кнопки перемещения  $(\blacktriangle, \blacktriangledown, \blacktriangle, \blacktriangleright)$ При активном экранном меню (OSD)

или меню ATV эти клавиши используются в качестве стрелок для выбора необходимых пунктов меню и настройки.

Когда меню OSD и ATV неактивны, возможна работа только с источниками, поддерживающими CEC.

Кнопки коррекции трапец. искажения  $($ **A**,  $\blacktriangledown)$ 

Отображается страница коррекции трапец. искажения.

Кнопки громкости (1) / 1(1)

Уменьшение или увеличение уровня громкости проектора.

#### 6. **SOURCE (ИСТОЧНИК)**

Вывод панели выбора источника сигнала.

#### 7. **ECO BLANK (ЭКОН. - ПУСТОЙ ЭКРАН)**

Используется для того, чтобы скрыть изображение на экране.

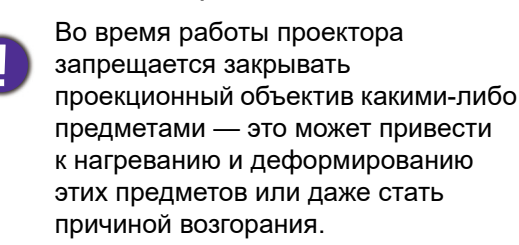

#### **8. OK**

- Подтверждение выбранного ATV или пункта экранного меню (OSD).
- В режиме воспроизведения мультимедиа ATV запускает или останавливает воспроизведение видео- или аудиофайла.

#### 9. **AUTO (АВТО)**

Автоматический выбор оптимальных параметров изображения при выбранном сигнале ПК (аналоговый RGB).

#### 10. **MENU (МЕНЮ)**

Вывод экранного меню (OSD).

#### 11. **FamiLand Kids Channel**

В источнике ATV открывает приложение «**FamiLand Kids Channel**».

#### 12. **BACK (НАЗАД)**

В источнике ATV:

- Возвращает пользователя к вышестоящему уровню меню ATV.
- Закрывает всплывающее меню ATV.
- Выходит из текущего приложения ATV.

В экранном меню (OSD) проектора:

- Возвращает пользователя к вышестоящему уровню или закрывает экранное меню (OSD)
- Закрывает всплывающее экранное меню (OSD).

#### 13. **MUTE (ОТКЛЮЧЕНИЕ ЗВУКА)**

Включение и выключение звука проектора.

14. Кнопки громкости  $\blacksquare$  /  $\blacksquare$ ) Уменьшает или увеличивает уровень громкости проектора.

### 15. **FOCUS (ФОКУС)**\*

Нажмите, чтобы открыть страницу автофокуса.

#### 16. **Gives KEYSTONE (ТРАПЕЦЕИДАЛЬНОСТЬ)**

Отображает меню трапецеидального искажения.

17. **AMAZON PRIME VIDEO (ВИДЕО AMAZON PRIME)**

В источнике ATV открывает приложение «Amazon Prime Video».

#### 18. **Э SOURCE (ИСТОЧНИК)**

Отображает меню источника.

#### 19. **ANDROID TV HOME (ДОМАШНЕЕ ТЕЛЕВИДЕНИЕ ANDROID)**

Открывает домашнюю страницу ATV.

#### 20. **ANDROID SETTING (НАСТРОЙКА ANDROID)**

Отображает параметры настройки Android.

#### 21. **PROJECTOR MENU (МЕНЮ ПРОЕКТОРА)**

Открыть/закрыть экранное меню (OSD) проектора.

### 22. **VOICE SEARCH / ASSISTANT (ГОЛОСОВОЙ ПОИСК/АССИСТЕНТ)**

Нажмите и удерживайте, чтобы активировать голосового ассистента или голосовой поиск. Удерживайте эту клавишу и говорите в микрофон в верхней части пульта дистанционного управления, используя голосового ассистента.

\* Доступно только на совместимых проекторах.

### Рабочий диапазон пульта ДУ

Для обеспечения правильной работы устройства пульт ДУ необходимо держать перпендикулярно в пределах угла 30 градусов по отношению к ИК датчику проектора. Расстояние между пультом и датчиком не должно превышать 8 метров (~26 футов).

Следите за тем, чтобы между пультом ДУ и инфракрасным датчиком проектора не было препятствий, мешающих прохождению инфракрасного луча.

• Управление проектором спереди • Управление проектором сверху

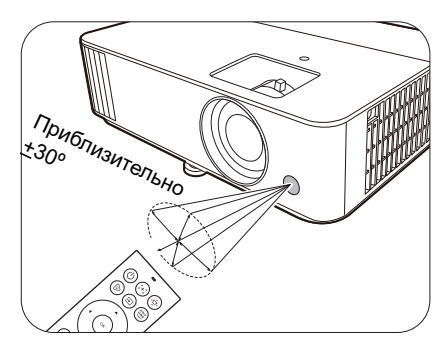

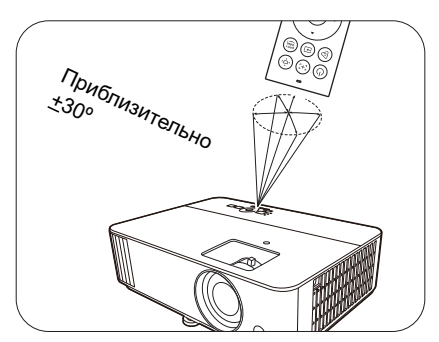

# <span id="page-11-0"></span>**Расположение проектора**

### <span id="page-11-1"></span>**Выбор местоположения**

Для выбора места установки проектора примите во внимание следующие факторы:

- Размер и положение экрана
- Расположение электрической розетки
- Расположение и расстояние между проектором и остальным оборудованием

Проектор можно устанавливать следующими способами.

#### 1. **Спереди**

Проектор располагается на полу или на столе перед экраном. Это наиболее распространенный способ расположения, обеспечивающий быстроту установки и мобильность.

#### 2. **Сзади**

Выберите это местоположение, если проектор располагается на столе сзади экрана. Для установки в этом положении требуется специальный экран для проецирования сзади.

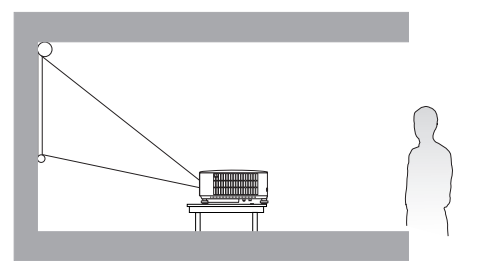

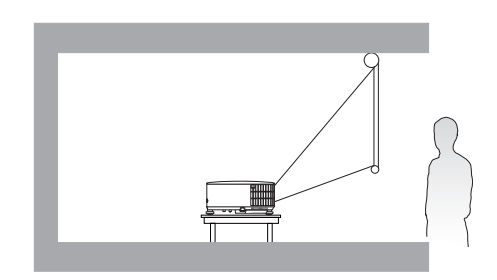

#### 3. **Спер. - потолок**

При данном способе расположения проектор подвешивается в перевернутом положении под потолком перед экраном. Для монтажа проектора под потолком необходимо приобрести у поставщика комплект BenQ для потолочного монтажа.

#### 4. **Сзади на потол**

При данном способе расположения проектор подвешивается в перевернутом положении под потолком за экраном. Для установки в этом положении требуется специальный экран для проецирования сзади и комплект для потолочного монтажа производства BenQ.

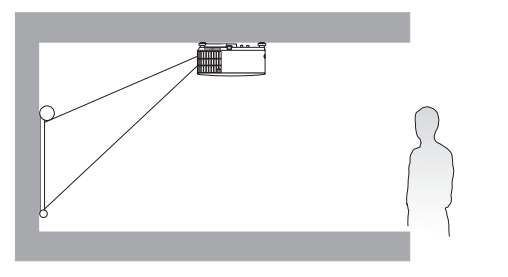

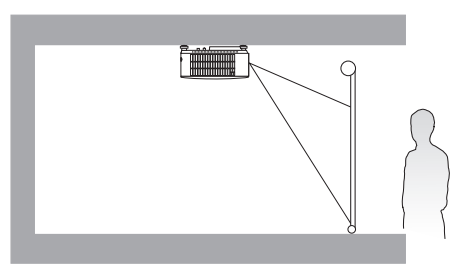

После включения проектора перейти в **Базовый Меню — Настр.** > **Установка проектора**, нажать **OK** и / для выбора настройки.

### <span id="page-12-0"></span>**Выбор размера проецируемого изображения**

Размер проецируемого изображения зависит от расстояния между объективом проектора и экраном, настройки масштаба (при наличии) и формата видео.

#### Размеры проецируемого изображения

<span id="page-12-1"></span>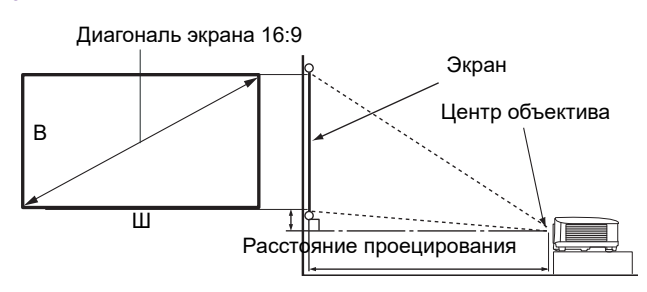

• Соотношение сторон экрана составляет 16:9, проецируемого изображения — 16:9

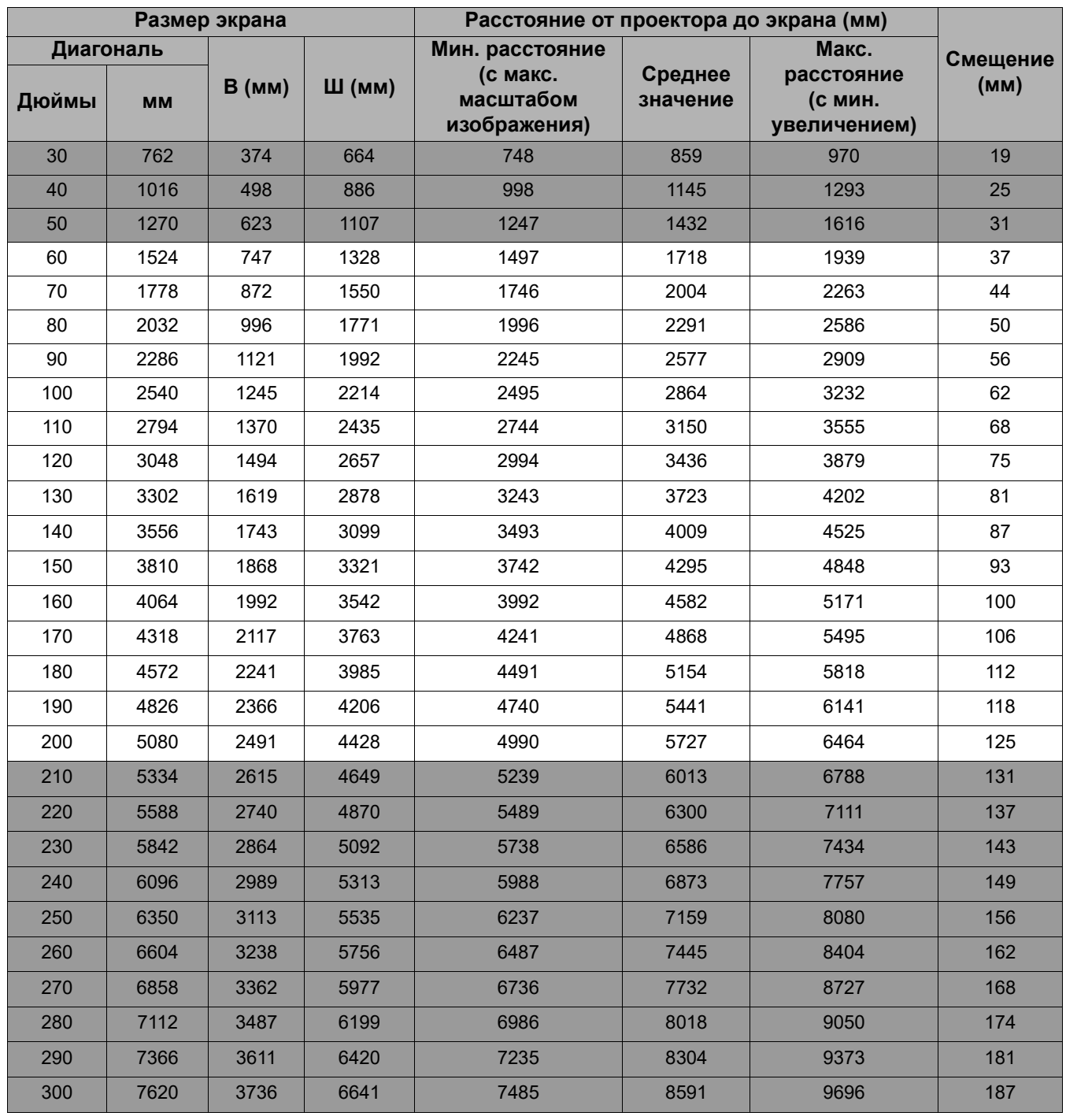

Например, при 120-дюймовом экране рекомендуемое расстояние проецирования ["Среднее значение"](#page-12-1) в столбце составляет 3436 мм.

Например, если полученное расстояние проецирования составляет 3 700 мм, наиболее близким значением в столбце ["Среднее значение"](#page-12-1) является 3 723 мм. В той же строке указано, что требуется размер экрана 130 дюймов (приблизительно 3,3 м).

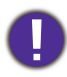

Для оптимизации качества проекции мы предлагаем осуществлять проекцию в не серой зоне.

Все измерения являются приблизительными и могут отличаться от фактических размеров. В случае стационарной установки проектора компания BenQ рекомендует до его окончательного монтажа физически измерить размер проецируемого изображения и расстояние проецирования, используя непосредственно сам проектор на месте монтажа, чтобы внести поправку на оптические характеристики проектора. Это позволит определить точное положение проектора, являющееся оптимальным для выбранного места установки.

### <span id="page-13-0"></span>**Монтаж проектора**

При необходимости монтажа проектора настоятельно рекомендуется использовать правильно подобранный комплект для монтажа проектора BenQ, а также проверять безопасность и надежность установки.

Применение комплектов для монтажа других производителей повышает риск падения проектора вследствие неправильного крепления или использования болтов неподходящего диаметра или длины.

#### Перед монтажом проектора

- Комплект для монтажа проектора BenQ приобретите там же, где был приобретен проектор BenQ.
- Обратитесь к дилеру для установки проектора. Самостоятельная установка проектора может привести к его падению или травме персонала.
- Необходимо предпринять соответствующие действия для предотвращения падения проектора, например, в случае землетрясения.
- Гарантия не распространяется на повреждения, вызванные установкой проектора с использованием комплектов для монтажа других производителей.
- В случае потолочного/настенного монтажа следует учитывать температуру окружающего воздуха. В случае использования нагревательного устройства температура в районе потолка может быть выше ожидаемой.
- Диапазон крутящих моментов комплекта для установки представлен в руководстве пользователя. Использование крутящего момента, превышающего указанный, может привести к повреждению и последующему падению проектора.
- Следует убедиться, что на необходимой высоте есть доступная розетка для простого подключения проектора.

#### Схема потолочного/настенного монтажа

Отверстие для винта для потолочного/настенного крепления: M4 x 8 мм

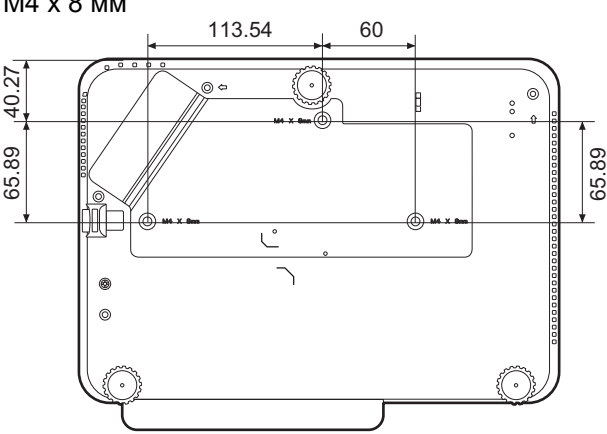

Единицы измерения: мм

### <span id="page-14-0"></span>**Настройка проецируемого изображения**

#### Настройка угла проецирования

Если проектор установлен на наклонной поверхности или если экран и луч проектора не перпендикулярны друг другу, проецируемое изображение принимает трапециевидную форму. Для точной регулировки горизонтального угла проецирования используйте ножки регулятора.

Чтобы уменьшить высоту ножки, вращайте ее в обратном направлении.

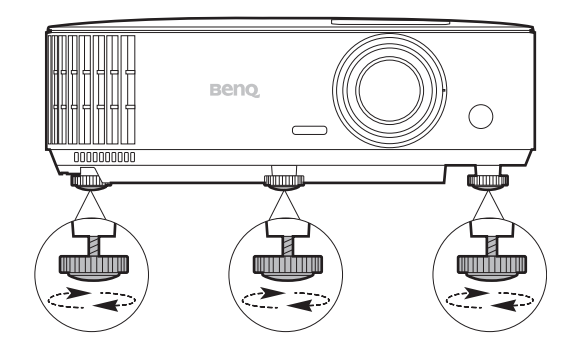

Не смотрите на линзу при включенной лампе. Интенсивный луч света от лампы может повредить глаза.

### Автонастройка изображения

В некоторых случаях может возникнуть необходимость оптимизации качества изображения. Для этого нажмите **AUTO (АВТО)**. В течение 3 с встроенная функция интеллектуальной автоматической настройки выполнит перенастройку частоты и фазы синхронизации для обеспечения наилучшего качества изображения.

В углу экрана в течение 3 секунд будут выведены сведения о текущем источнике сигнала.

Данная функция доступна только при выбранном сигнале ПК (аналоговый RGB).

#### Точная настройка размера и резкости изображения

Отрегулируйте размер проецируемого изображения с помощью регулятора масштаба.

Добейтесь четкого изображения с помощью кольца фокусировки.

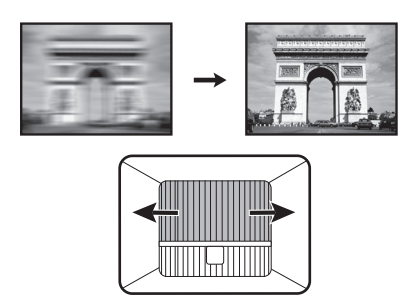

#### Коррекция трапец. искажения

Трапецеидальность выражается в том, что проецируемое изображение имеет форму трапеции в результате проекции под углом.

В этом случае необходимо выполнить коррекцию вручную следующим образом.

- 1. Для вывода страницы коррекции трапец. искажения выполните один следующих шагов.
	- $\cdot$  Нажмите  $\blacktriangle$  /  $\blacktriangledown$  на проекторе.
	- Нажмите  $\widehat{H}_{\widehat{H}}$  на пульте ДУ.

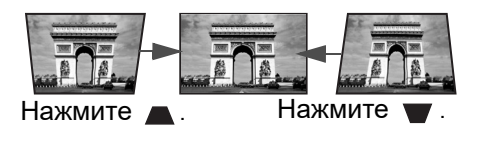

2. На дисплее появится страница корректировки параметра **Трапецеидальность**. Нажмите в верхней части изображения для коррекции трапецеидальности. Нажмите для коррекции трапецеидальности в нижней части изображения.

# <span id="page-16-0"></span>**Подключение**

При подключении источника сигнала к проектору обеспечьте выполнение следующих условий:

- 1. Перед выполнением любых подключений обязательно выключите все оборудование.
- 2. Для каждого источника сигнала используйте соответствующий кабель.
- 3. Кабели должны быть плотно вставлены в разъемы.

Портативный или настольный компьютер Устройство аудио/видео

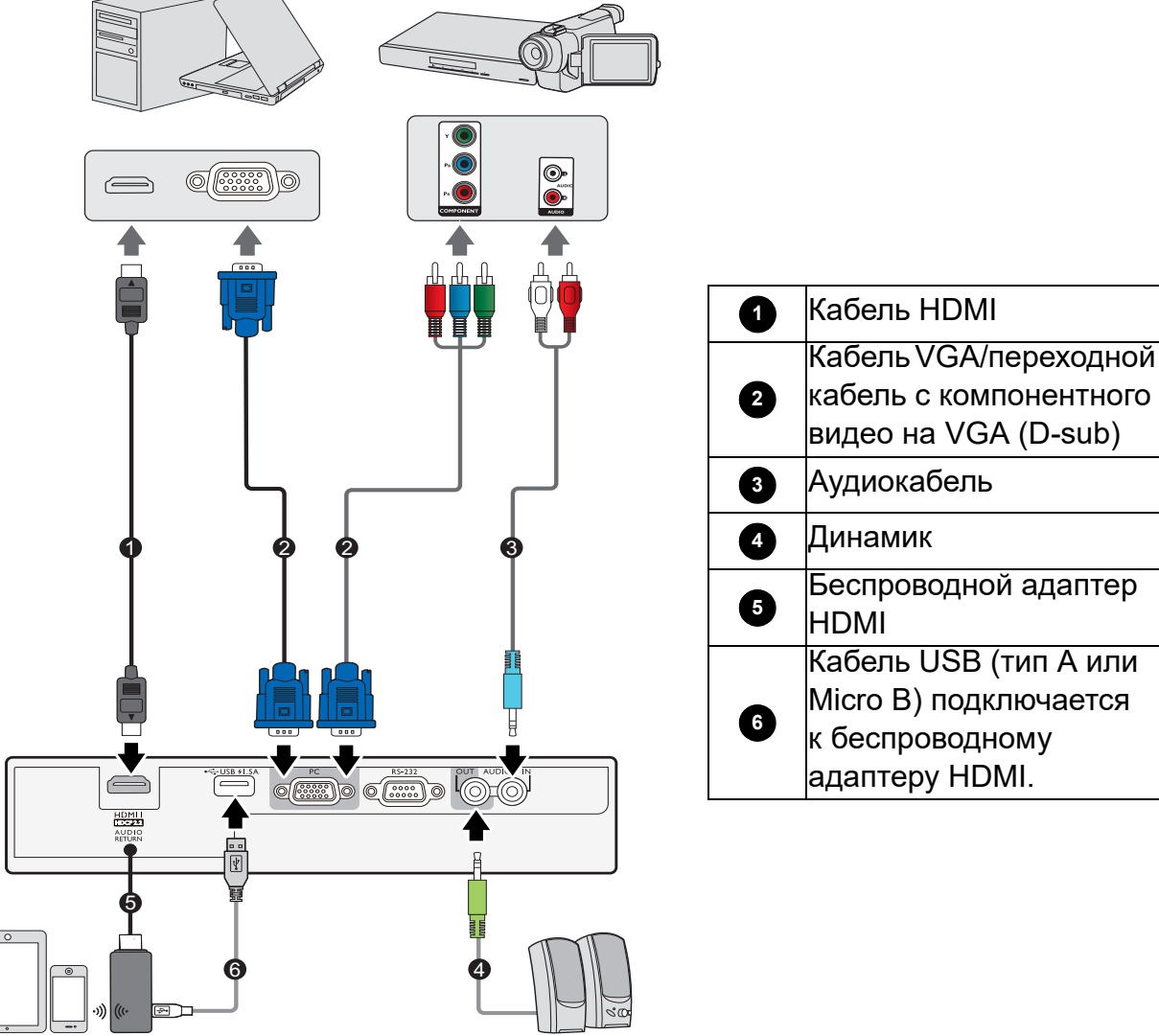

Интеллектуальное устройство Динамики

- На представленных выше рисунках кабелей некоторые могут не входить в комплект поставки проектора (см. раздел [Комплект поставки на стр. 7\)](#page-6-1). Они доступны для приобретения в магазинах электронных товаров.
- Иллюстрации подключения приведены исключительно в качестве примера. Задние разъемы на проекторе могут различаться в зависимости от модели.
- В большинстве портативных компьютеров не предусмотрено автоматическое включение внешних видеопортов при подключении проектора. Обычно включение/выключение внешнего дисплея осуществляется с помощью комбинации кнопок FN + функциональная кнопка. Нажмите одновременно клавишу FN и соответствующую функциональную клавишу. Сведения о комбинациях клавиш см. в инструкции к портативному компьютеру.
- Если после включения проектора и выбора соответствующего источника видеосигнала воспроизведение видео не происходит, проверьте включение и исправность источника сигнала. Кроме того, проверьте правильность подключения кабелей видеосигнала.

Проектор требуется подключать к источнику видеосигнала только одним из описанных выше способов; тем не менее, все способы подключения обеспечивают различное качество видеосигнала.

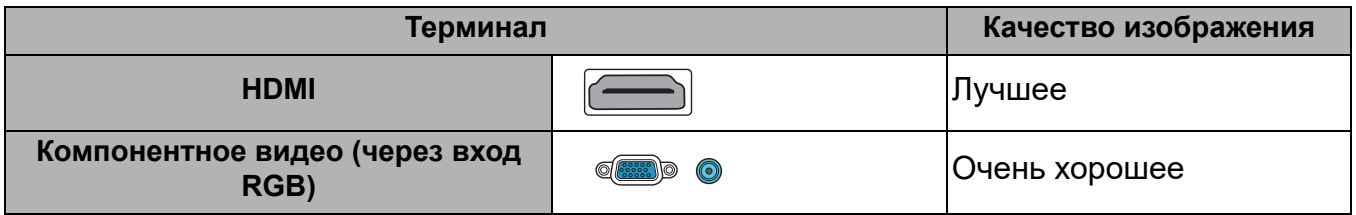

#### Подключение источников аудиосигнала

Проектор оснащен встроенным(-и) монофоническим(-ими) динамиком(-ами), предназначенным(-ыми) для выполнения базовых функций звукового сопровождения презентаций исключительно для деловых целей. В отличие от систем домашнего кинотеатра и домашнего видео, эти динамики не предназначены для воспроизведения стереофонического звукового сигнала. При подключении любого входного стереосигнала на выход (на динамик проектора) подается обычный монофонический звуковой сигнал.

При подключении разъема **AUDIO OUT (AУДИОВЫХОД)** звук встроенного(-ых) динамика(-ов) будет отключен.

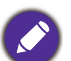

- Проектор воспроизводит только монофонический звук даже в случае подключения стереофонического сигнала.
- Если после включения проектора и выбора соответствующего источника видеосигнала воспроизведение видео не происходит, проверьте включение и исправность источника сигнала. Кроме того, проверьте правильность подключения кабелей видеосигнала.

### <span id="page-17-0"></span>**Подключение интеллектуальных устройств**

Проектор может проецировать содержимое непосредственно с интеллектуального устройства, используя беспроводной адаптер.

Беспроводной адаптер HDMI (напр., BenQ QCastMirror)

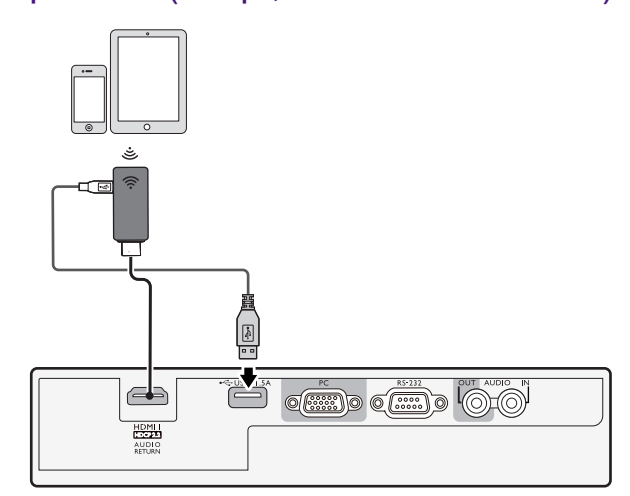

Подключите адаптер к портам **HDMI** и **USB разъем типа A** на проекторе, переключите входной сигнал на **HDMI 1**.

# <span id="page-18-0"></span>**Эксплуатация**

### <span id="page-18-1"></span>**Установка QS01 HDMI Media Streaming**

Поставленный в комплекте QS01 HDMI Media Streaming является адаптером Android TV (ATV) для использования вместе с проектором. См. инструкции по установке адаптера. Убедитесь, что крышка адаптера установлена правильно после подключения адаптера. Не включайте питание при открытой крышке адаптера.

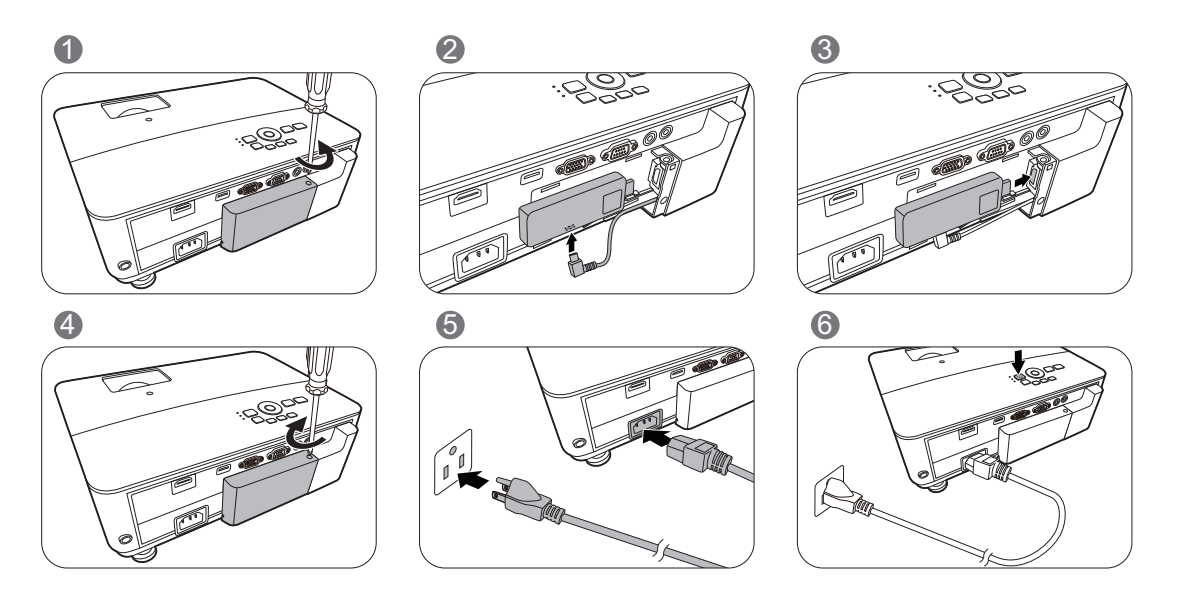

### **Включение проектора**

- 1. Подключите кабель питания. Включите розетку (если она оснащена выключателем). При включении питания индикатор питания на проекторе загорится оранжевым светом.
- <span id="page-18-2"></span>2. Нажмите (1), чтобы включить проектор. При включении проектора индикатор питания мигает, а затем горит зеленым светом.

Процедура подготовки проектора к работе занимает около 30 секунд. В конце процедуры включения появляется логотип включения.

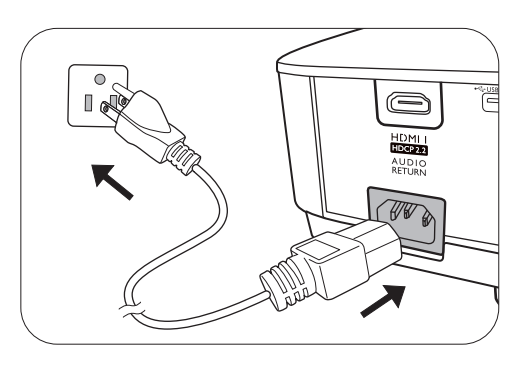

При необходимости поверните кольцо фокусировки для настройки четкости изображения.

- 3. Если проектор включается впервые, откроется мастер настройки, который поможет задать нужные настройки для проектора. Если это уже сделано, перейдите к шагу 5.
	- Используйте кнопки со стрелками (<//>**//**/ / на проекторе или пульте ДУ, чтобы переключаться между пунктами меню.
	- Используйте **OK** для подтверждения выбора пункта меню.

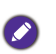

**Представленные ниже снимки мастера настройки служат только для справки и могут отличаться от фактического изображения.**

#### Шаг 1:

Укажите **Положение проектора**.

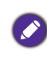

**Подробная информация о положении проектора представлена в разделе Выбор местоположения.**

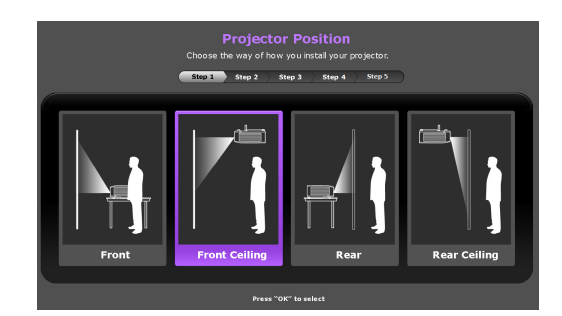

#### Шаг 2:

Укажите **Язык** экранного меню.

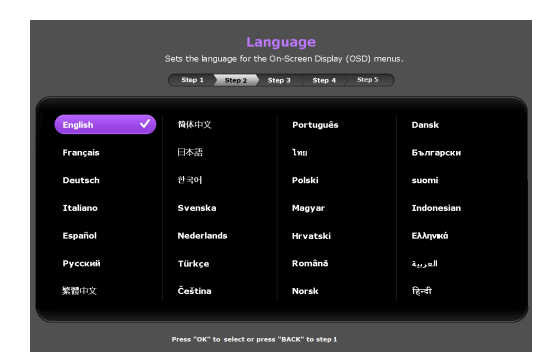

#### Шаг 3:

#### Укажите **Авто Коррекция вертикальных трапецеидальных искажений**.

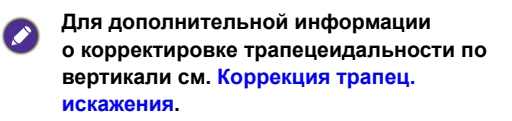

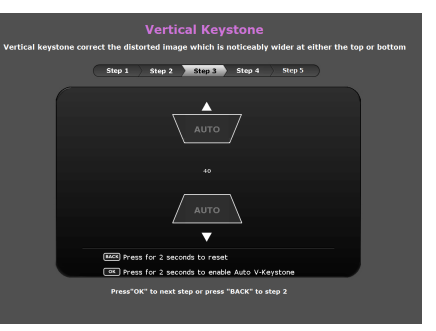

#### Шаг 4: Укажите **Авт. ист-к**.

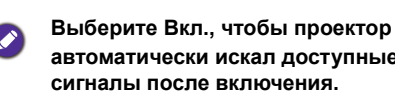

**автоматически искал доступные сигналы после включения.**

**Доступно только в том случае, если сигнал HDMI-порта потокового воспроизведения мультимедиа QS01 (адаптер ATV) не обнаружен.**

Шаг 5. Укажите **Тип меню**.

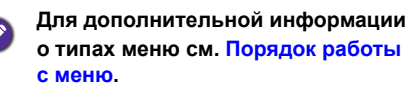

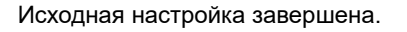

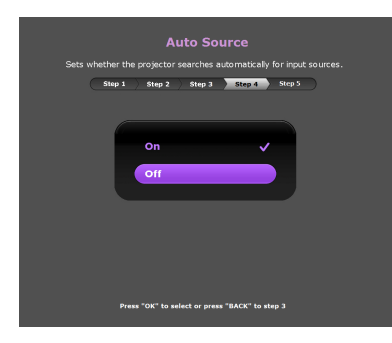

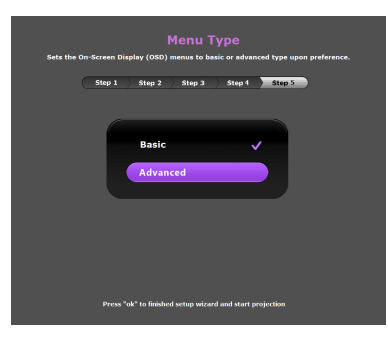

Напоминание об установке QS01 HDMI Media Streaming

Данное сообщение отображается, если QS01 не обнаружено. Инструкции по установлению адаптера см. в [Установка QS01 HDMI Media](#page-18-1)  [Streaming на стр. 19.](#page-18-1)

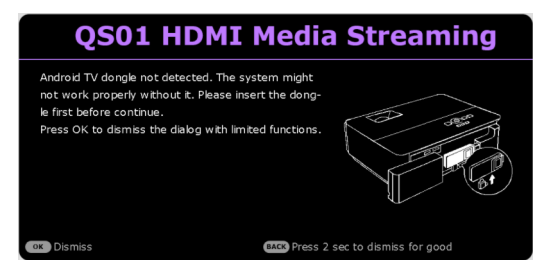

- 4. При получении запроса на ввод пароля введите 6-значный пароль при помощи кнопок перемещения. См. [Защита паролем на стр. 25](#page-24-1).
- 5. Включите все подключенное оборудование.

Проектор осуществит поиск входных сигналов. Текущий сканируемый входной сигнал будет выведен на экран. Если проектор не может обнаружить входной сигнал, на экране будет отображаться сообщение «Нет сигнала», пока сигнал не будет обнаружен.

Также можно нажать **SOURCE (ИСТОЧНИК)** для выбора нужного входного сигнала. См. [Выбор входного сигнала на стр. 27](#page-26-0).

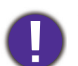

- Во избежание несчастных случаев, таких как поражение электрическим током или пожар, используйте оригинальные принадлежности (напр., кабель питания).
- Если проектор еще слишком горячий после предыдущего использования, то в течение приблизительно 90 с перед включением лампы будет работать охлаждающий вентилятор.
- Представленные снимки мастера настройки служат только для справки и могут отличаться от фактического изображения.
- Если частота/разрешение входного сигнала превышает рабочий диапазон проектора, то на пустом экране появляется сообщение: «Вне диапазона». Используйте входной сигнал, совместимый с разрешением проектора, или установите для него меньшее значение. См. [Таблица синхронизации на стр. 53](#page-52-0).
- Если в течение 3 мин нет сигнала, проектор автоматически переходит в энергосберегающий режим.
- Если выбран параметр «Сброс всех настроек», то после перезагрузки появится мастер настройки, а автоматический источник будет сброшен на значение по умолчанию.

### <span id="page-20-0"></span>**Настройка QS01 HDMI Media Streaming**

### Прежде чем начать

Проверьте, что у вас есть:

- Интернет-подключение по Wi-Fi
- Учетная запись Google

Шаг 1: Нажмите и удерживайте **OK** в течение 3 секунд для сопряжения вашего пульта дистанционного управления

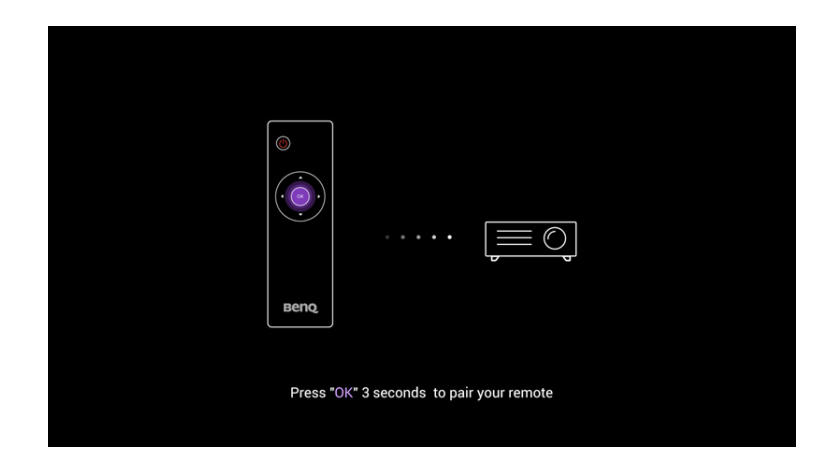

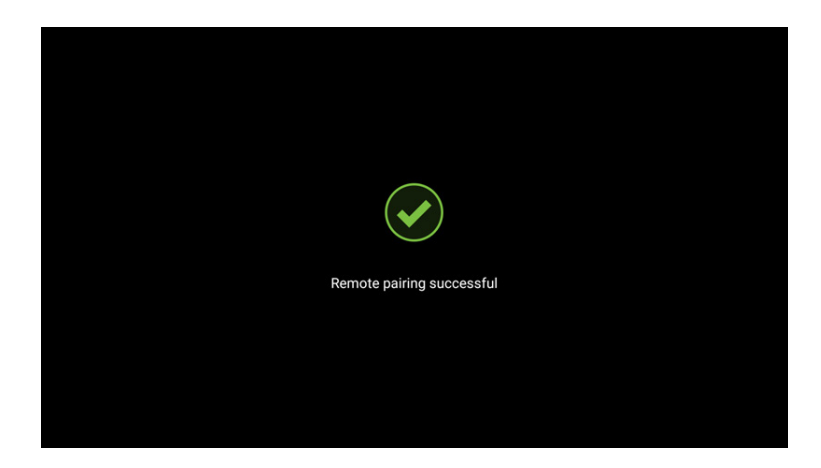

### Шаг 2: Настройка устройства

Существует 3 варианта настройки устройства:

• Быстрая настройка с помощью телефона Android

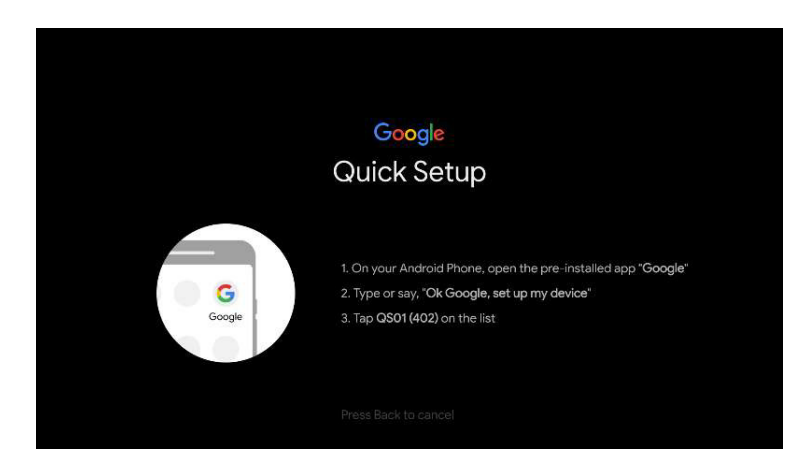

• Используя телефон или компьютер

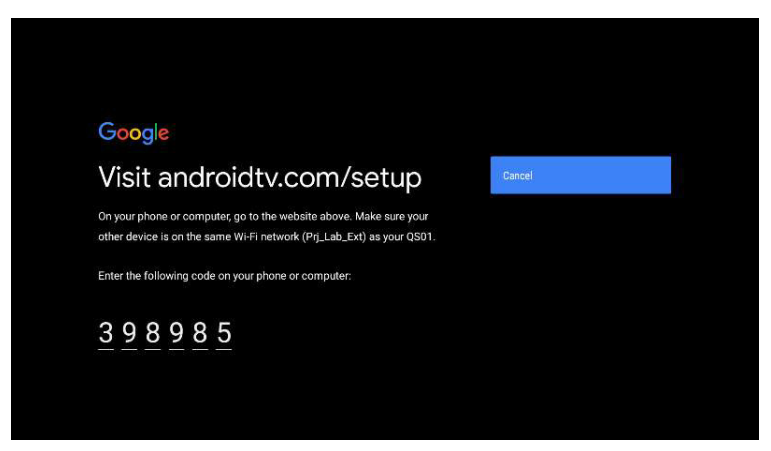

• Используя пульт дистанционного управления

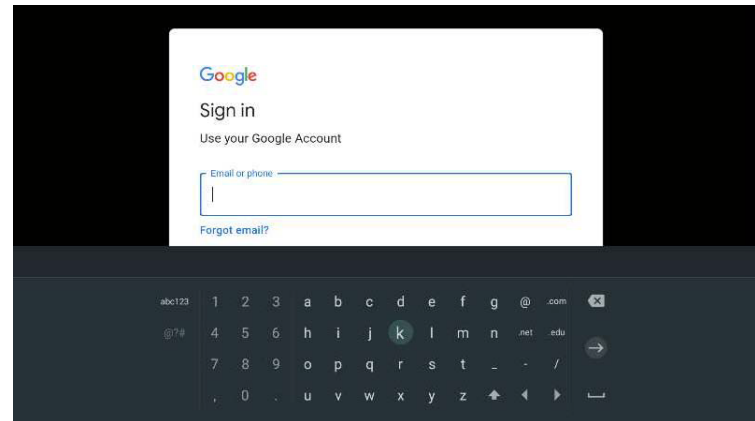

### Шаг 3: Отображение домашнего экрана Android TV

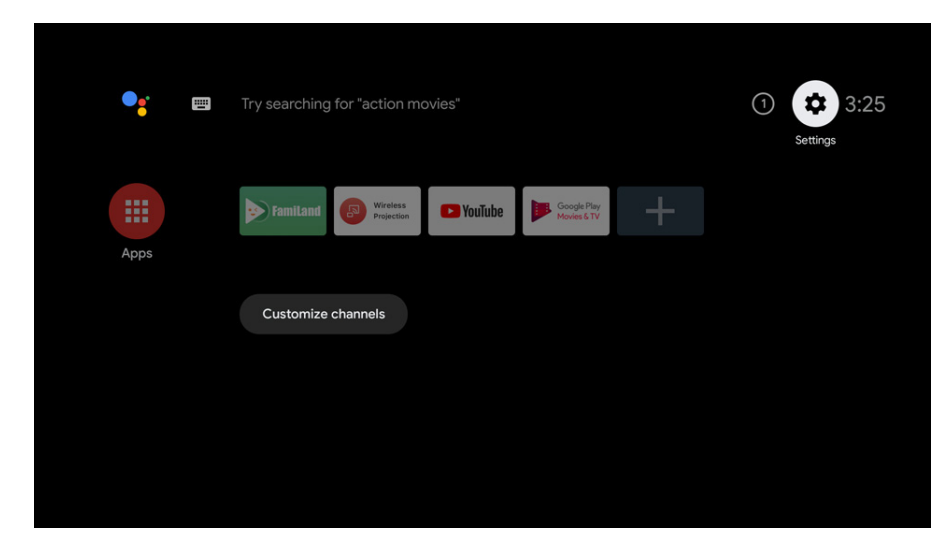

**[Для получения подробной информации, зайдите на https://support.google.com/androidtv/](https://support.google.com/androidtv/)**

### <span id="page-23-0"></span>**Порядок работы с меню**

Проектор оснащен 2 типами системы экранных меню для выполнения различных настроек и регулировок.

- Экранное меню **Базовый**: содержит основные функции меню. (См. [Меню Базовый на](#page-32-0)  [стр. 33\)](#page-32-0)
- Экранное меню **Дополн.**: содержит все функции меню. (См. [Меню Дополн. на стр. 35](#page-34-0))

Для доступа к экранному меню нажмите **MENU (МЕНЮ)** на проекторе или пульте ДУ.

- Используйте кнопки со стрелками  $(\triangle/\triangledown/\triangle)$  на проекторе или пульте ДУ, чтобы переключаться между пунктами меню.
- Нажмите **OK** на проекторе или пульте дистанционного управления, чтобы подтвердить выбранный элемент меню.

При первом включении проектора (после завершения исходной настройки) будет отображено основное экранное меню.

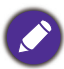

Снимки экранного меню ниже представлены только как образец и могут отличаться от действительного изображения.

Ниже приводится краткий обзор экранного меню **Базовый**.

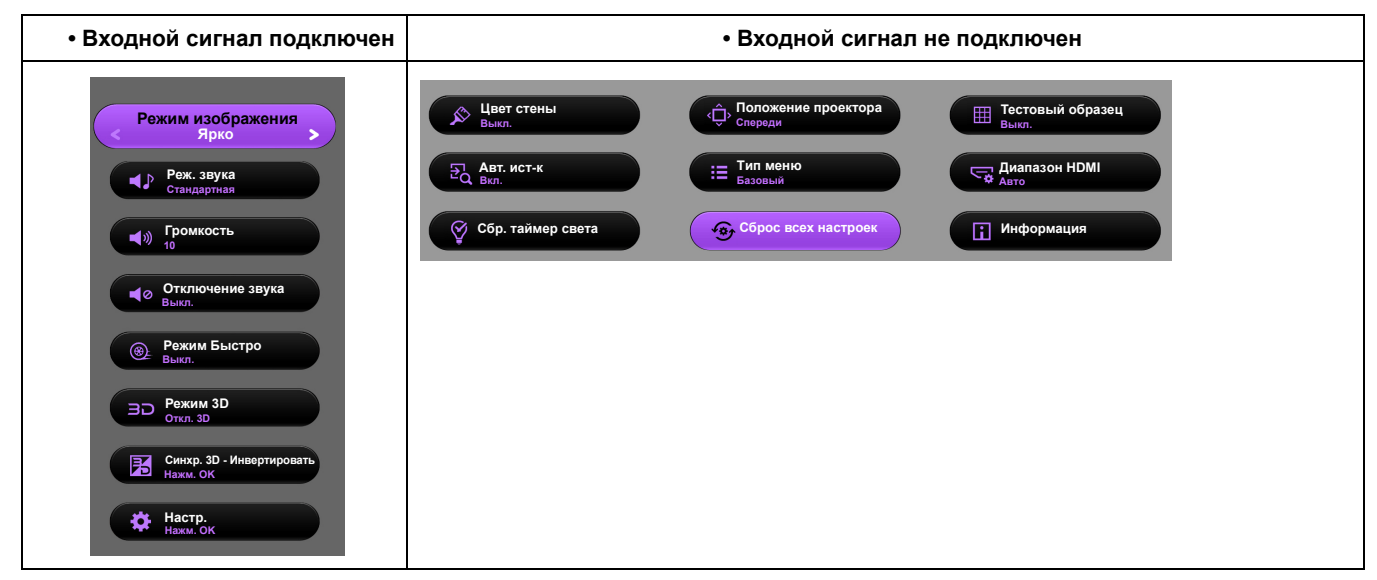

Для переключения с экранного меню **Базовый** на **Дополн.** выполните следующее:

- 1. Перейдите в **Базовый Меню Настр.** > **Тип меню** и нажмите **OK**.
- 2. Нажимайте ▲/▼ для выбора Дополн. и нажмите ОК. Проектор переключится в меню OSD **Дополн.**.

Ниже приводится краткий обзор экранного меню **Дополн.**.

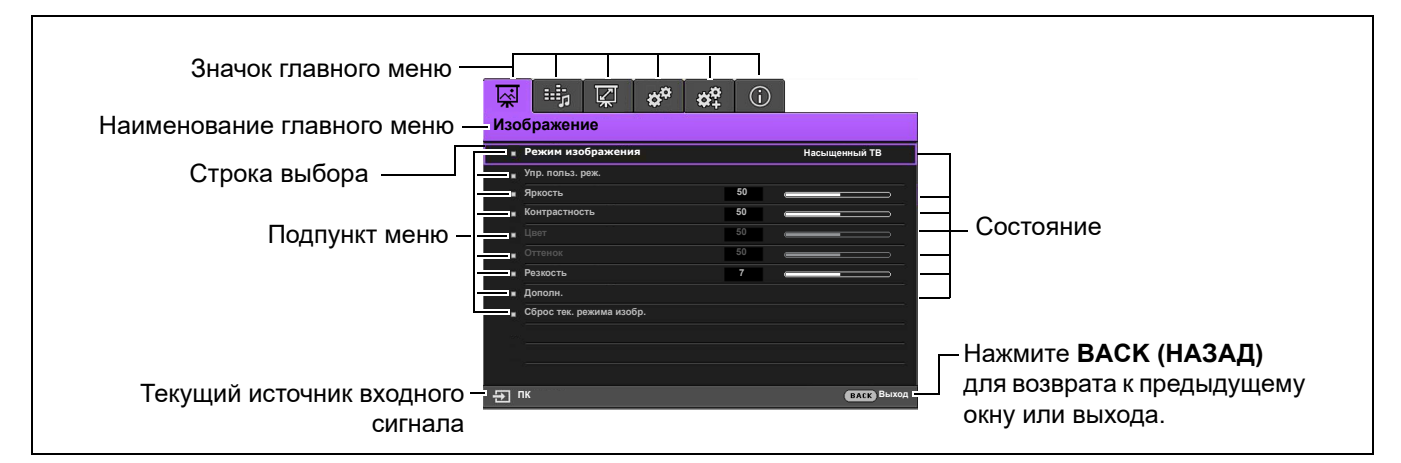

Аналогично, для переключения с экранного меню **Дополн.** на экранное меню **Базовый** выполните следующее:

- 1. Перейдите в **Дополн. Меню НАСТРОЙКИ СИСТЕМЫ: Основные** > **Настройки меню** и нажмите **OK**.
- 2. Выделите **Тип меню** и с помощью кнопок (→ выберите **Базовый**. Проектор перейдет в меню OSD **Базовый**.

### <span id="page-24-0"></span>**Защита проектора**

#### <span id="page-24-1"></span>Защита паролем

#### Установка пароля

- 1. Перейдите в **Дополн. Меню НАСТРОЙКИ СИСТЕМЫ: Дополнительно** > **Пароль**. Нажмите **OK**. Появится страница **Пароль**.
- 2. Выделите **Изменить пароль** и нажмите **OK**.
- 3. Четыре кнопки со стрелками ( $\blacktriangle, \blacktriangleright, \blacktriangledown, \blacktriangleleft)$ соответствуют 4 цифрам (1, 2, 3, 4). Используйте кнопки со стрелками для ввода шестизначного пароля.
- 4. Повторно введите новый пароль для подтверждения. После установки пароля экранное меню вернется на страницу **Пароль**.

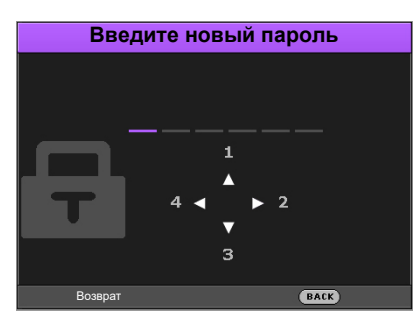

- 5. Для включения функции **Блокировка при включении** нажмите  $\blacktriangle/\blacktriangledown$ , чтобы выделить **Блокировка при включении**, и нажмите / , чтобы выбрать **Вкл.**. Введите пароль еще раз.
	- Во время ввода символы отображаются на экране в виде звездочек. Запишите выбранный пароль и храните его в надежном месте до ввода или сразу после ввода пароля на случай, если вы его забудете.
		- После установки пароля при включении и активизации функции «Блокировка при включении» включение проектора производится только после ввода правильного пароля.

#### Если вы забыли пароль

В случае ввода неверного пароля появится сообщение о вводе неверного пароля, а затем появится сообщение **Введите текущий пароль**. Если вы не можете вспомнить пароль используйте процедуру восстановления пароля. См. [Процедура восстановления](#page-25-0)  [пароля на стр. 26.](#page-25-0)

- 
- **В экранном меню Дополн. В экранном меню Базовый**

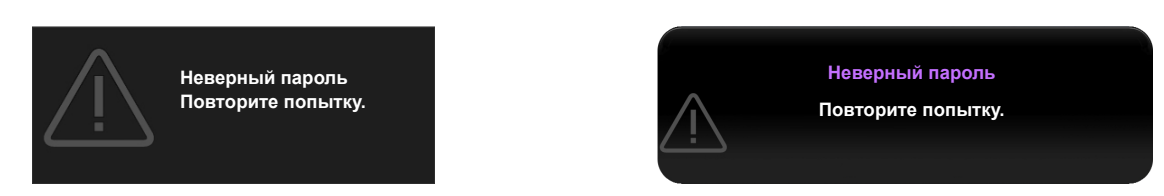

При вводе неверного пароля 5 раз подряд проектор автоматически выключается.

#### <span id="page-25-0"></span>Процедура восстановления пароля

- 1. Нажмите и удерживайте **AUTO (АВТО)** в течение 3 секунд. На экране проектора появится закодированное число.
	-

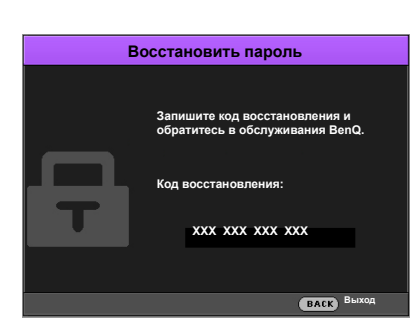

**• В экранном меню Дополн. • В экранном меню Базовый**

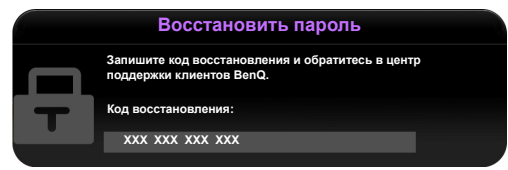

- 2. Запишите это число и выключите проектор.
- 3. Для раскодирования этого числа обратитесь в местный сервисный центр BenQ. Для подтверждения права владения проектором может потребоваться предоставление документа о его покупке.

#### Изменение пароля

- 1. Перейдите в **Дополн. Меню НАСТРОЙКИ СИСТЕМЫ: Дополнительно** > **Пароль**. Нажмите **OK**. Появится страница **Пароль**.
- 2. Выделите **Изменить пароль** и нажмите **OK**. Появится сообщение **Введите текущий пароль**.
- 3. Введите старый пароль.
	- При правильном вводе пароля появится сообщение **Введите новый пароль**.
	- Если пароль неверный, будет отображаться сообщение об ошибке ввода пароля, а затем появится сообщение **Введите текущий пароль**, после чего можно повторить попытку. Для отмены изменений или ввода другого пароля нажмите кнопку **BACK (НАЗАД)**.
- 4. Введите новый пароль.
- 5. Повторно введите новый пароль для подтверждения.

#### Отключение функции защиты паролем

Для отключения использования пароля перейдите в **Дополн. Меню — НАСТРОЙКИ**  СИСТЕМЫ: Дополнительно > Пароль > Блокировка при включении и нажмите </> для выбора **Выкл..** Появится сообщение **Введите текущий пароль**. Введите текущий пароль.

- После ввода правильного пароля экранное меню вернется на страницу **Настройки безопасн.**. В следующий раз при включении проектора вам не потребуется вводить пароль.
- Если пароль неверный, будет отображаться сообщение об ошибке ввода пароля, а затем появится сообщение **Введите текущий пароль**, после чего можно повторить попытку. Для отмены изменений или ввода другого пароля нажмите кнопку **BACK (НАЗАД)**.

Несмотря на то, что функция парольной защиты отключена, необходимо сохранить старый пароль на тот случай, если понадобится снова включить ее — при этом потребуется указать старый пароль.

### <span id="page-26-0"></span>**Выбор входного сигнала**

Проектор можно одновременно подключать к нескольким устройствам. Тем не менее, одновременно возможно воспроизведение полноэкранного изображения только от одного источника. При включении проектор автоматически начинает поиск доступных входных сигналов.

Убедитесь, что **Дополн. Меню — НАСТРОЙКИ СИСТЕМЫ: Основные** > **Авт. ист-к** в меню **Вкл.**, если нужно, чтобы проектор автоматически выполнял поиск сигналов.

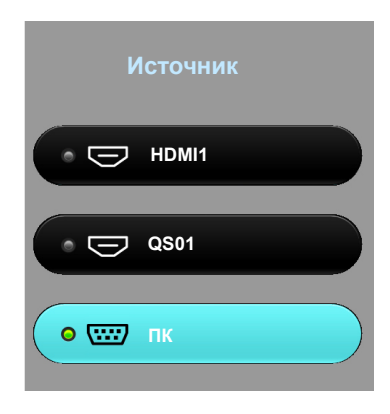

Для выбора источника:

- <span id="page-26-1"></span>1. Нажмите **SOURCE (ИСТОЧНИК)**. Появится строка выбора источника.
- <span id="page-26-2"></span>2. Последовательно нажимайте **▲/▼** до тех пор, пока не будет выбран нужный сигнал, а затем нажмите **OK**.

После того, как сигнал будет найден, в углу экрана в течение нескольких секунд появится информация о выбранном источнике сигнала. Если к проектору подключены разные устройства, повторите шаги [1–](#page-26-1)[2](#page-26-2) для поиска другого сигнала.

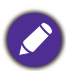

• Уровень яркости проецируемого изображения при переключении изменяется в соответствии с выбранным источником видеосигнала.

• Для получения лучшего качества изображения необходимо выбрать и использовать входной сигнал, соответствующий физическому разрешению проектора. Масштаб для других разрешений будет изменяться проектором в зависимости от настройки «Соотношение сторон», что может привести к искажению или снижению четкости изображения. См. [Соотношение сторон на стр. 40](#page-39-0).

### <span id="page-27-0"></span>**Выключение проектора**

- 1. Нажмите кнопку  $(\cdot)$ , после чего появится запрос на подтверждение. При отсутствии каких-либо действий со стороны пользователя в течение нескольких секунд сообщение исчезает.
- 2. Нажмите  $\bigcup$  еще раз. Индикатор питания мигает оранжевым светом и лампа проектора выключается, а вентиляторы продолжают работать в течение примерно 90 секунд для охлаждения проектора.

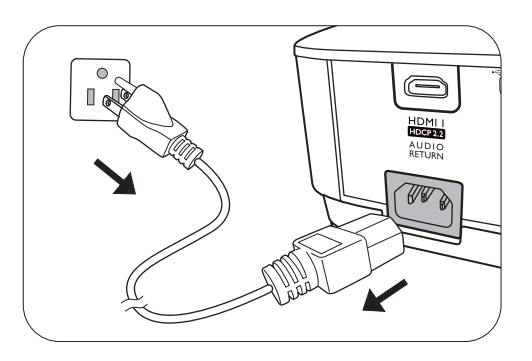

- 3. По завершении процесса охлаждения, индикатор питания становится оранжевым, и вентиляторы останавливаются. Извлеките вилку кабеля питания из розетки.
	- В целях защиты лампы проектор не реагирует на команды во время охлаждения.
	- Чтобы сократить время охлаждения, можно включить функцию «Быстрое охлаждение». См. [Быстрое охлаждение на стр. 43.](#page-42-0)
	- Избегайте включения проектора непосредственно после выключения, так как перегрев может сократить срок службы лампы.
	- Срок службы лампы зависит от условий освещения и эксплуатации.

#### <span id="page-27-1"></span>**Непосредственное отключение питания**

Сетевой кабель можно отключить сразу после выключения проектора. Чтобы защитить лампу подождите приблизительно 10 минут прежде чем перезапустить проектор. При попытке перезапустить проектор вентилятор может работать несколько минут для охлаждения. В таких случаях снова нажмите  $\binom{l}{l}$  еще раз, чтобы включить проектор, после того как вентиляторы остановятся, а индикатор питания станет оранжевым.

# <span id="page-28-0"></span>**Работа с меню**

Обратите внимание, что функции экранных меню (OSD) зависят от типа выбранного входного сигнала и модели проектора.

Эти пункты меню доступны только в том случае, если проектором обнаружен хотя бы один подходящий сигнал. Если к проектору не подключено оборудование или сигнал не обнаружен, доступны лишь некоторые пункты меню.

### <span id="page-28-1"></span>**Система меню**

#### Основное меню

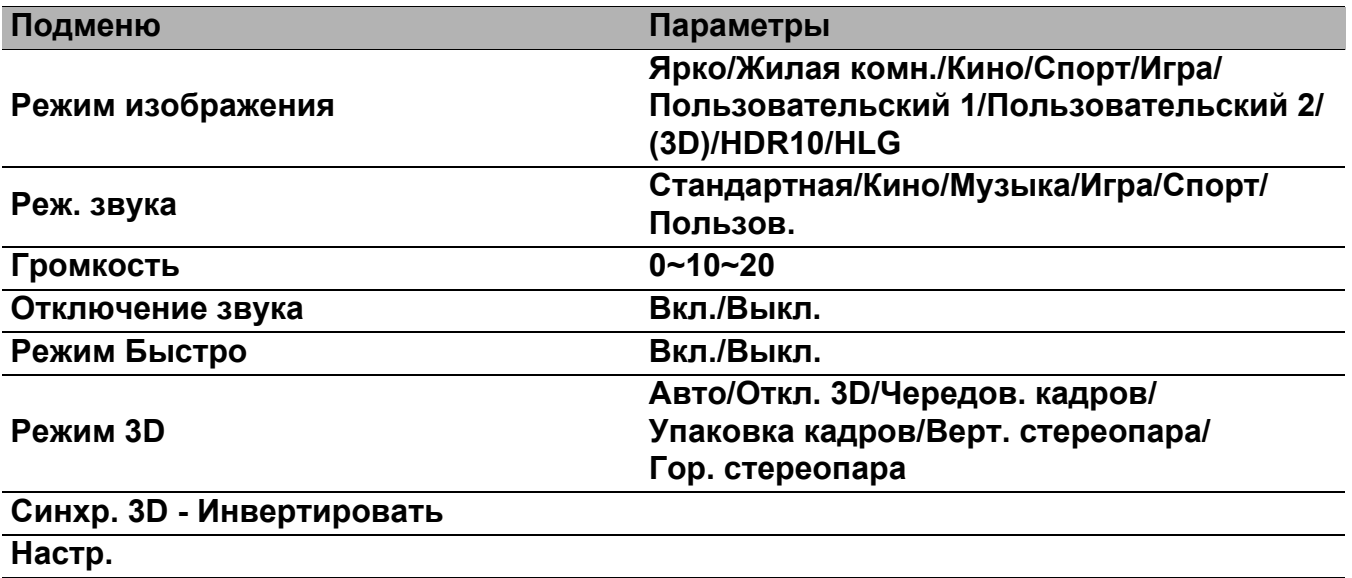

### Расширенное меню

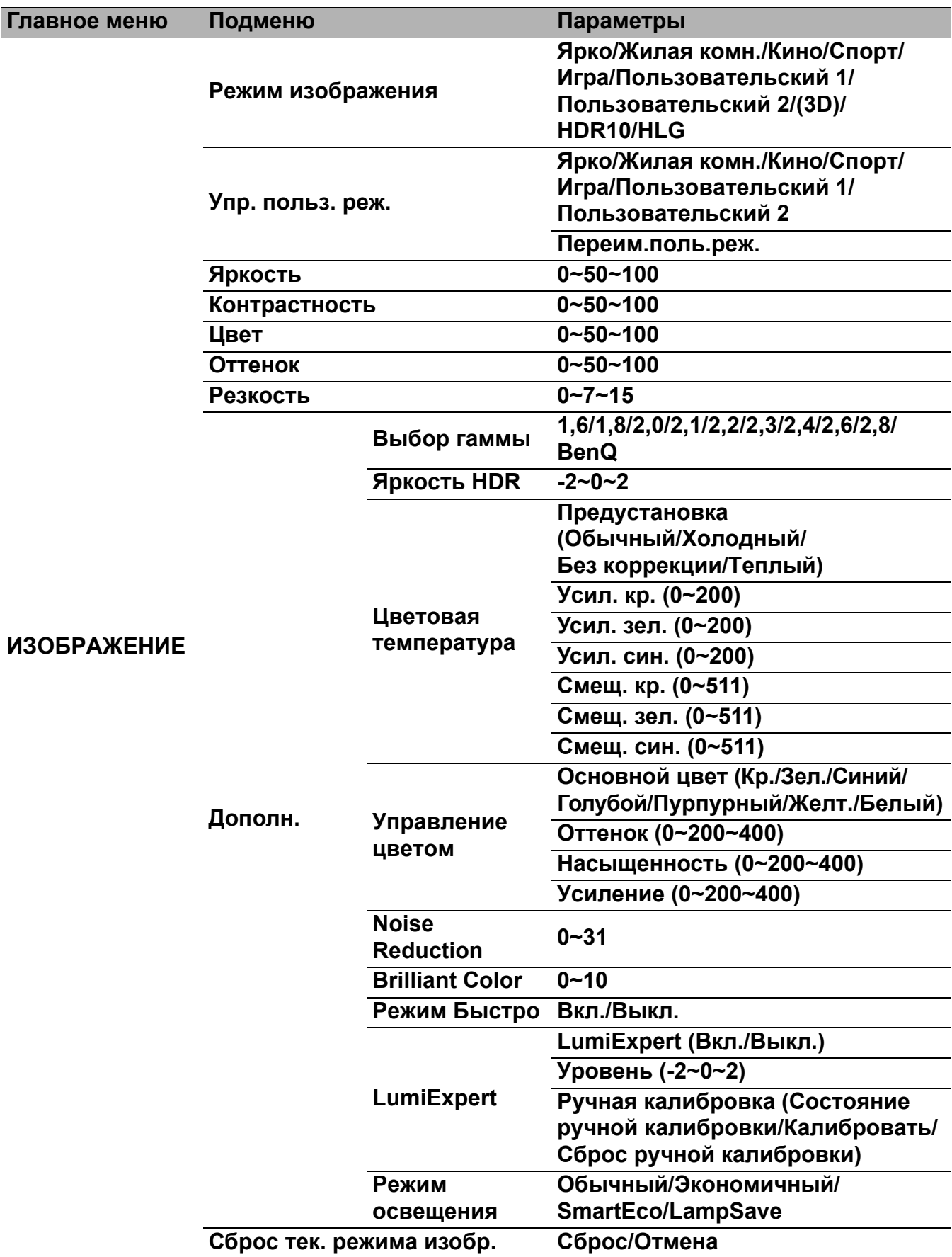

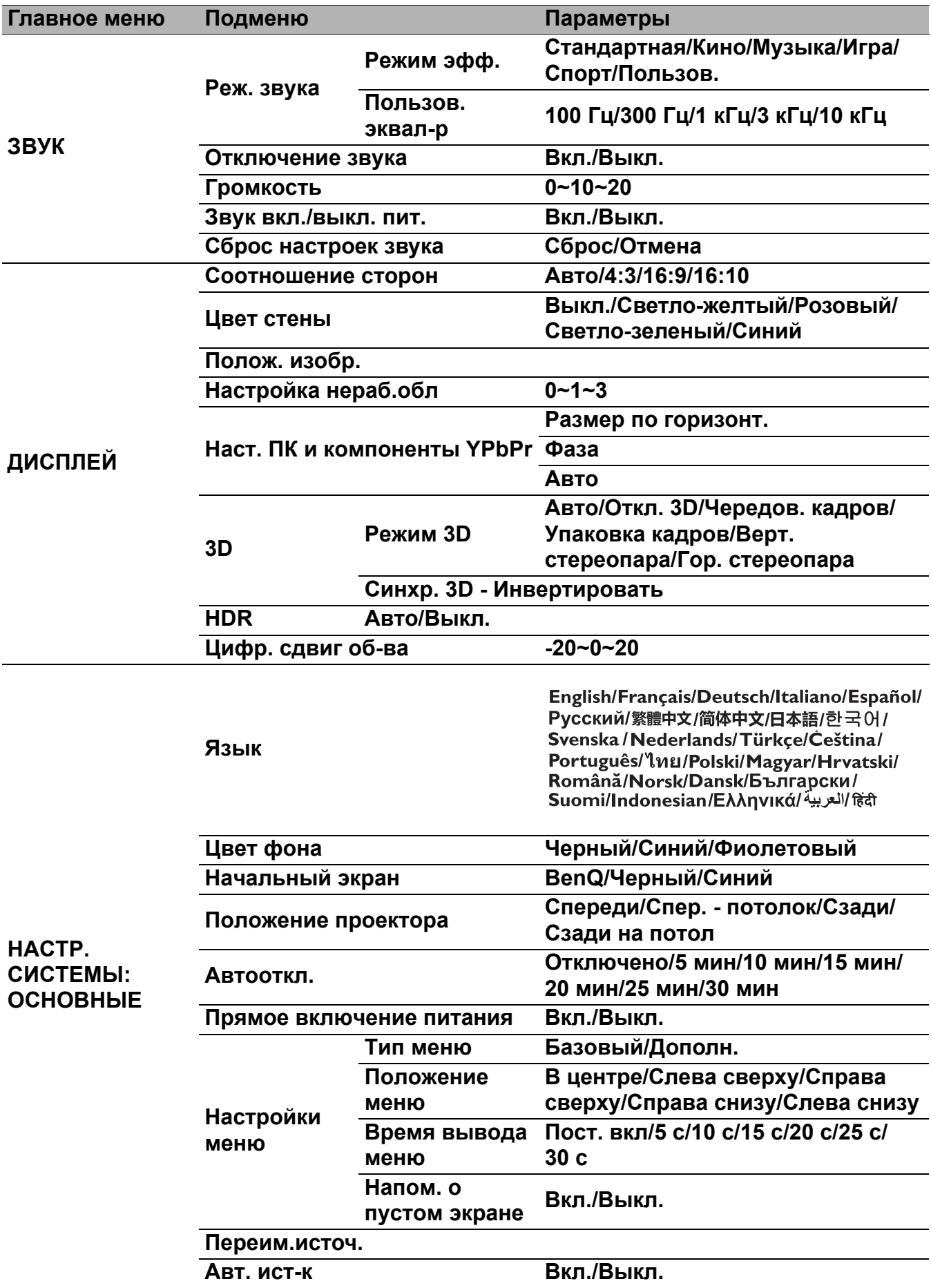

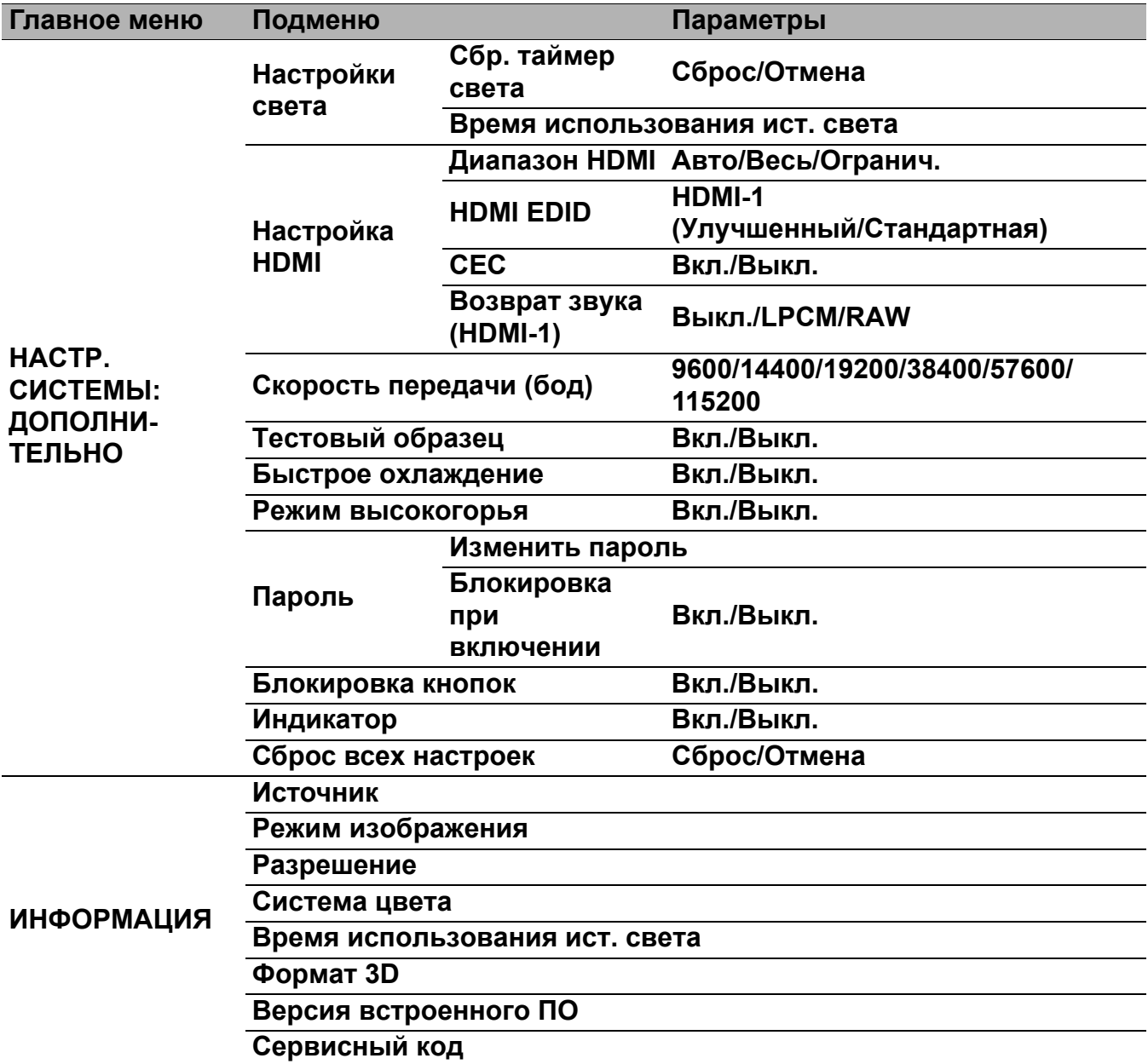

### <span id="page-32-0"></span>**Меню Базовый**

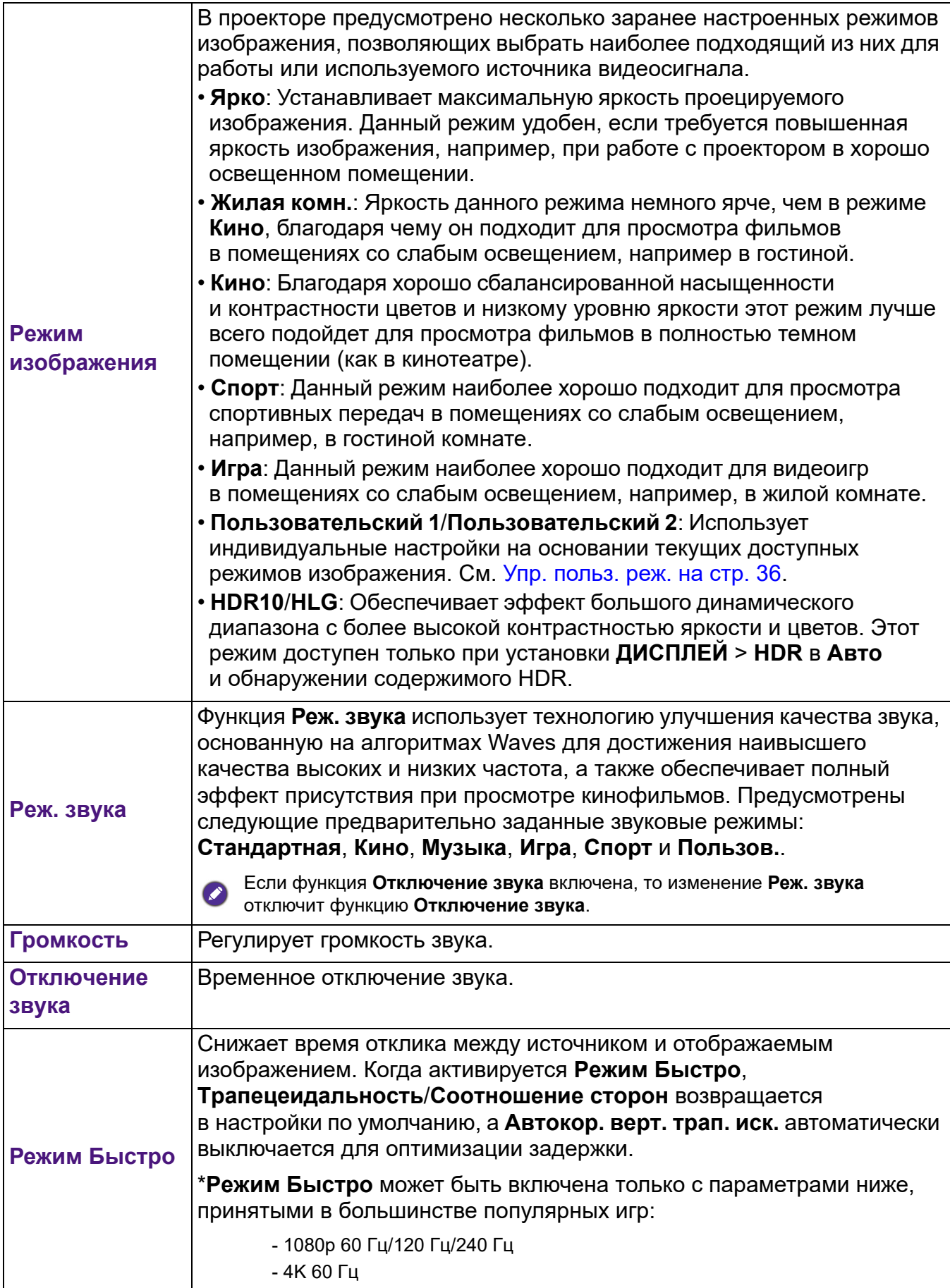

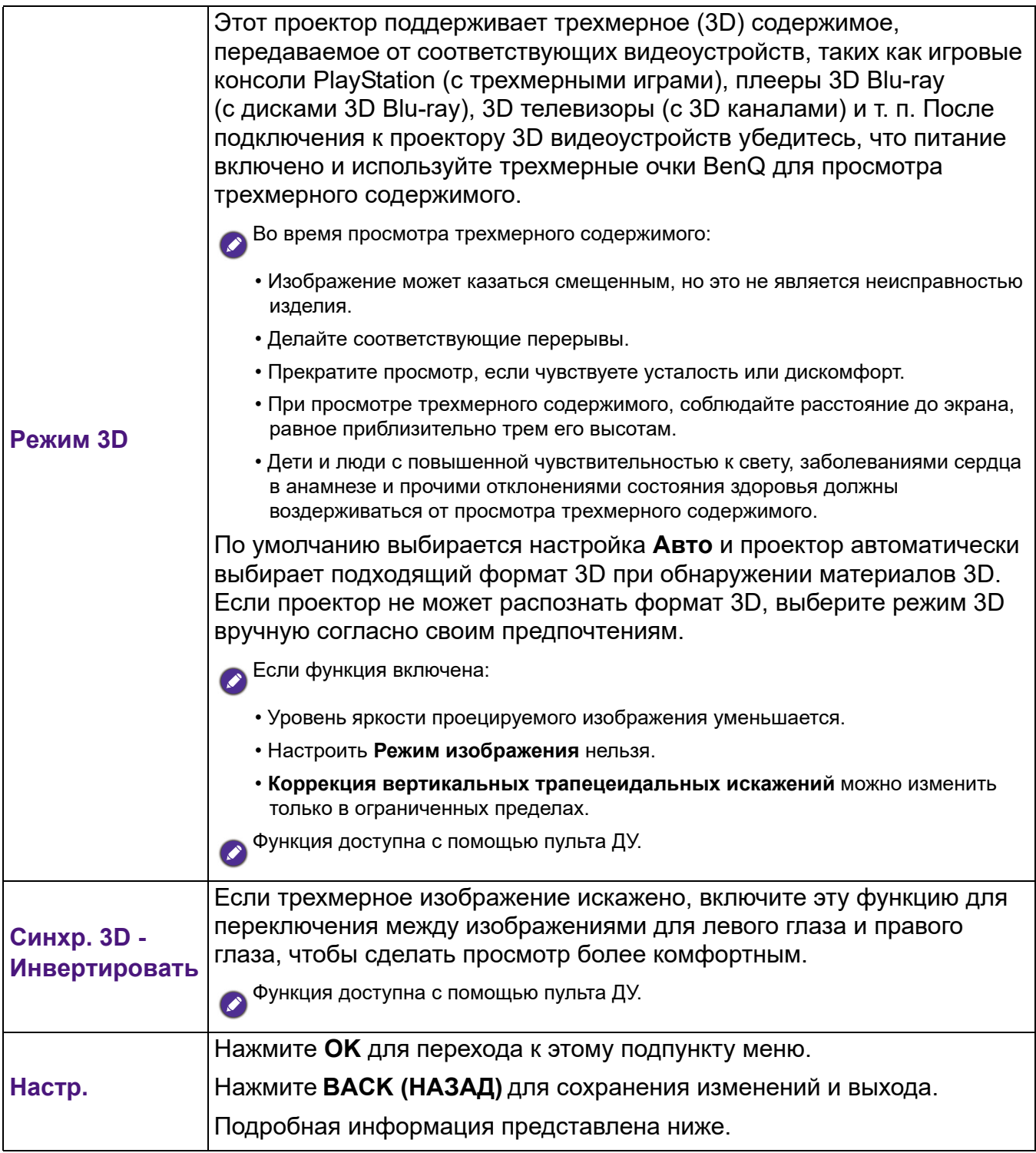

### <span id="page-34-0"></span>**Меню Дополн.**

### **Изображение**

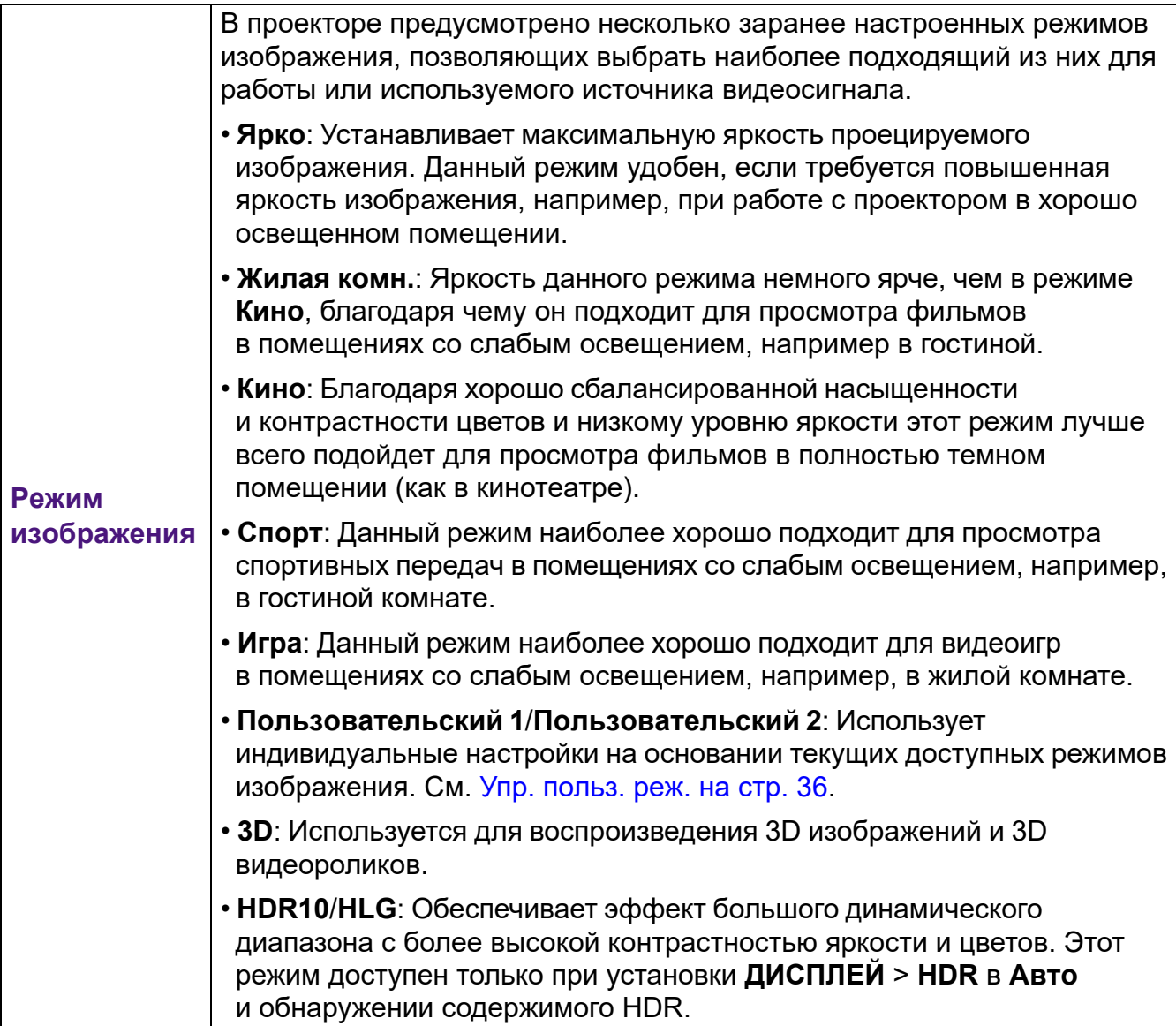

<span id="page-35-0"></span>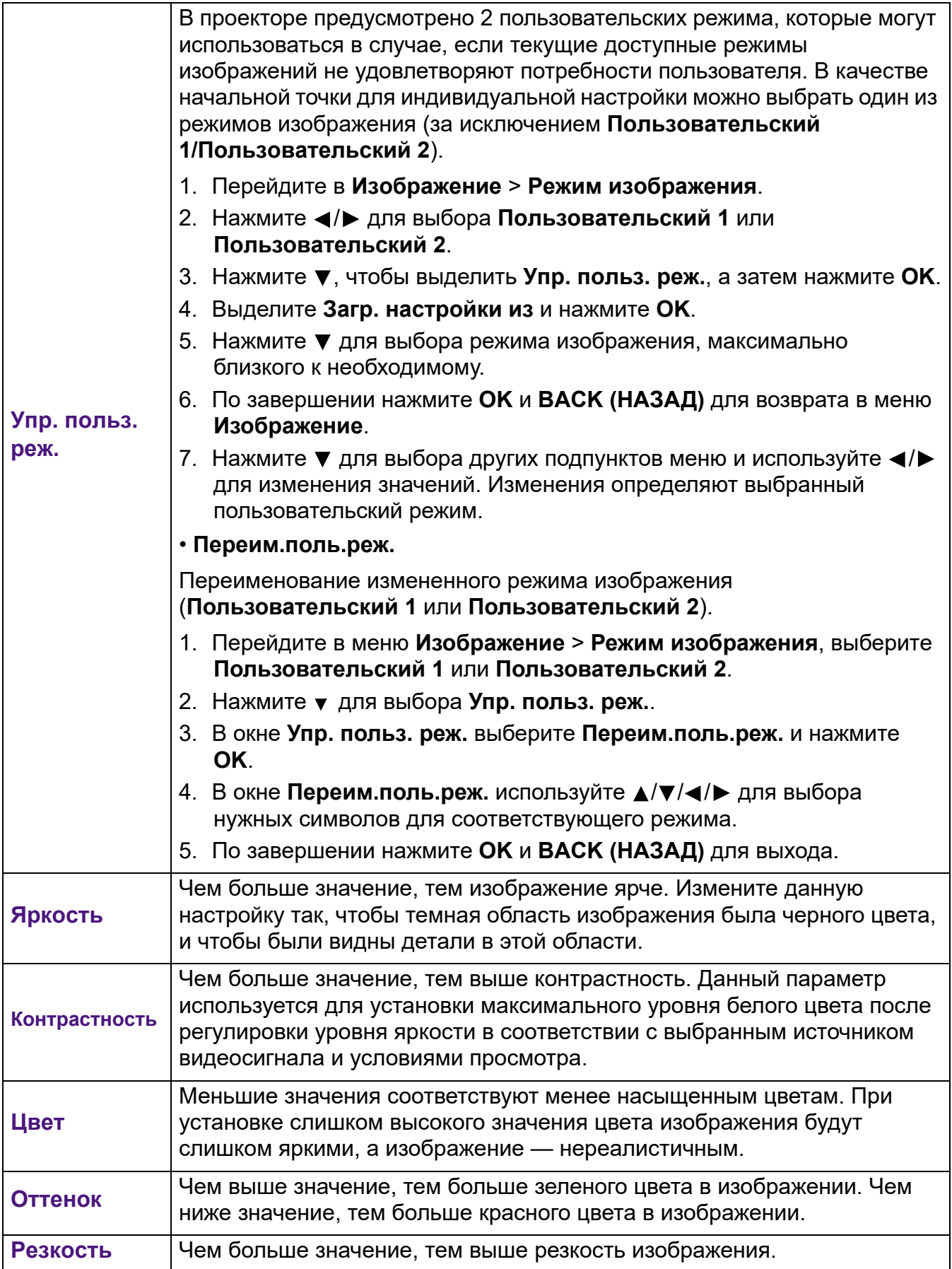

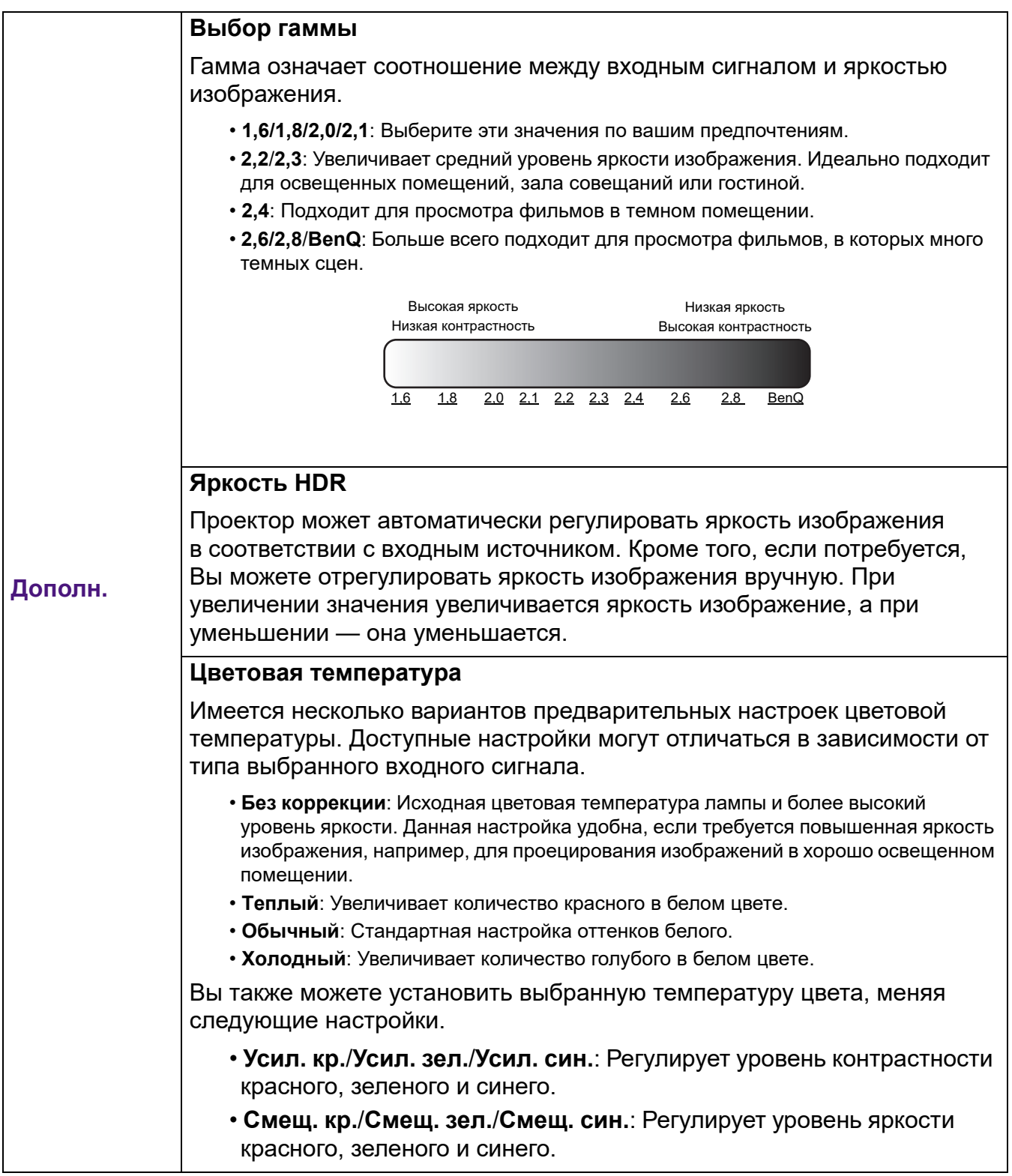

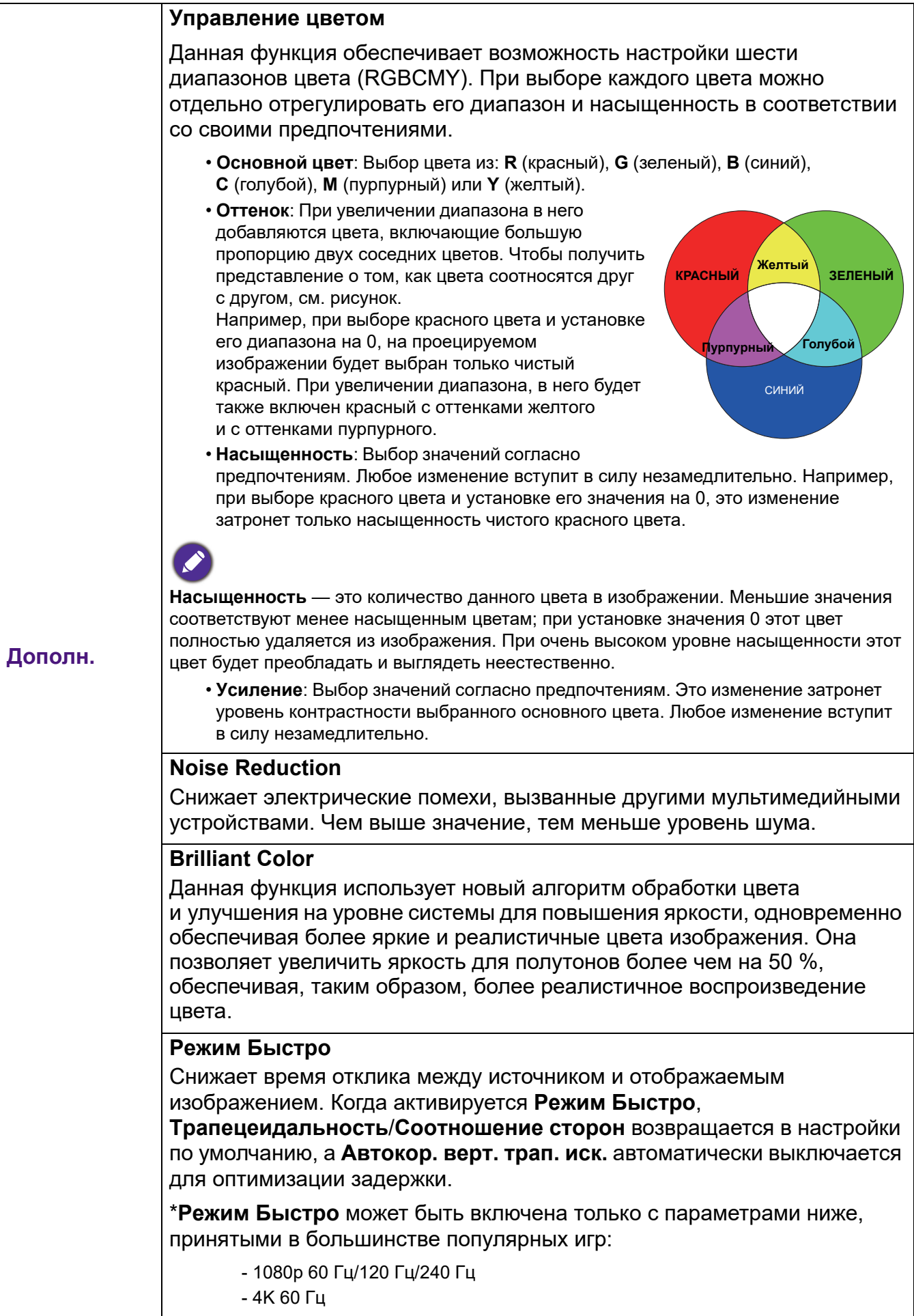

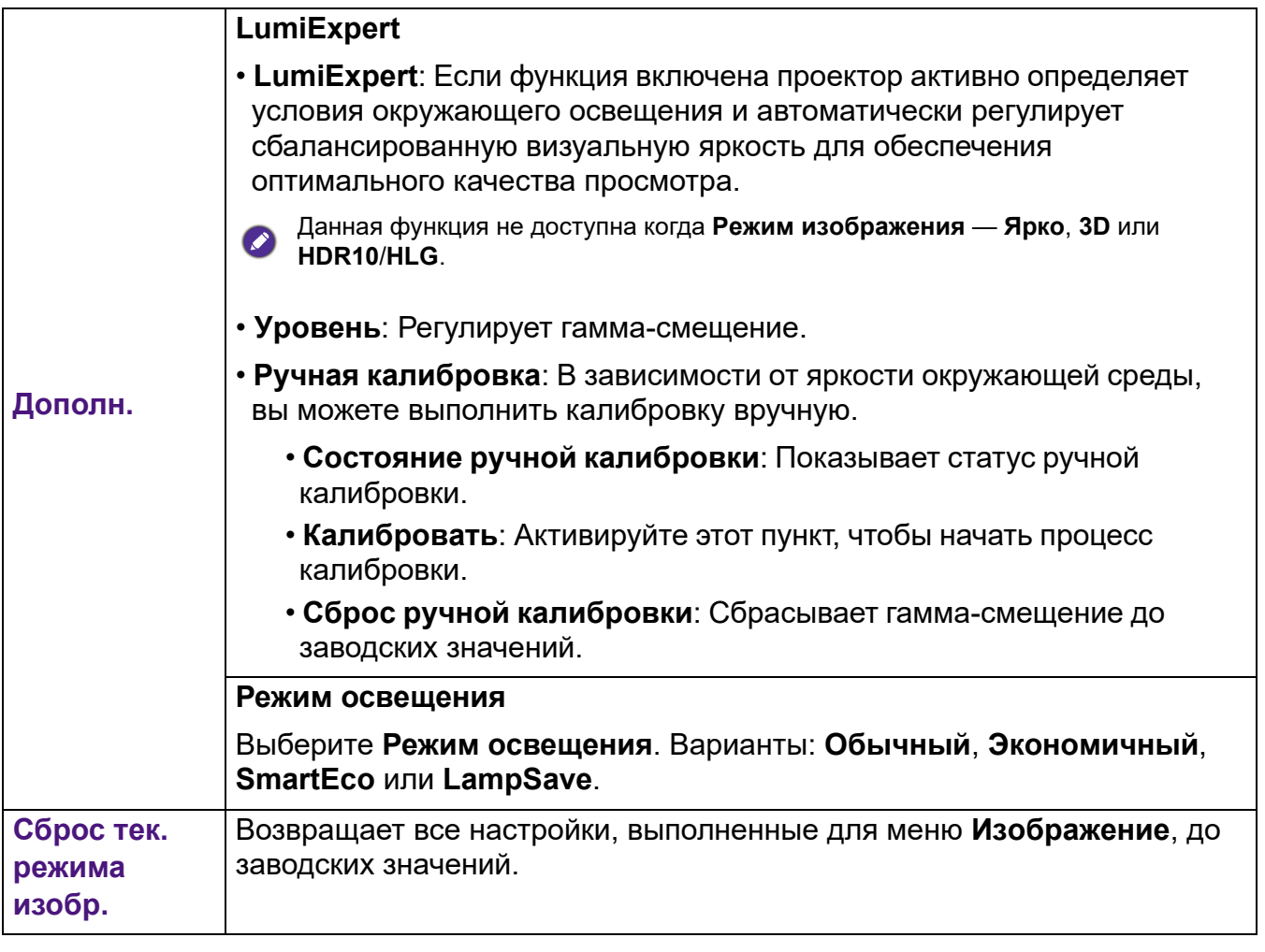

### **Звук**

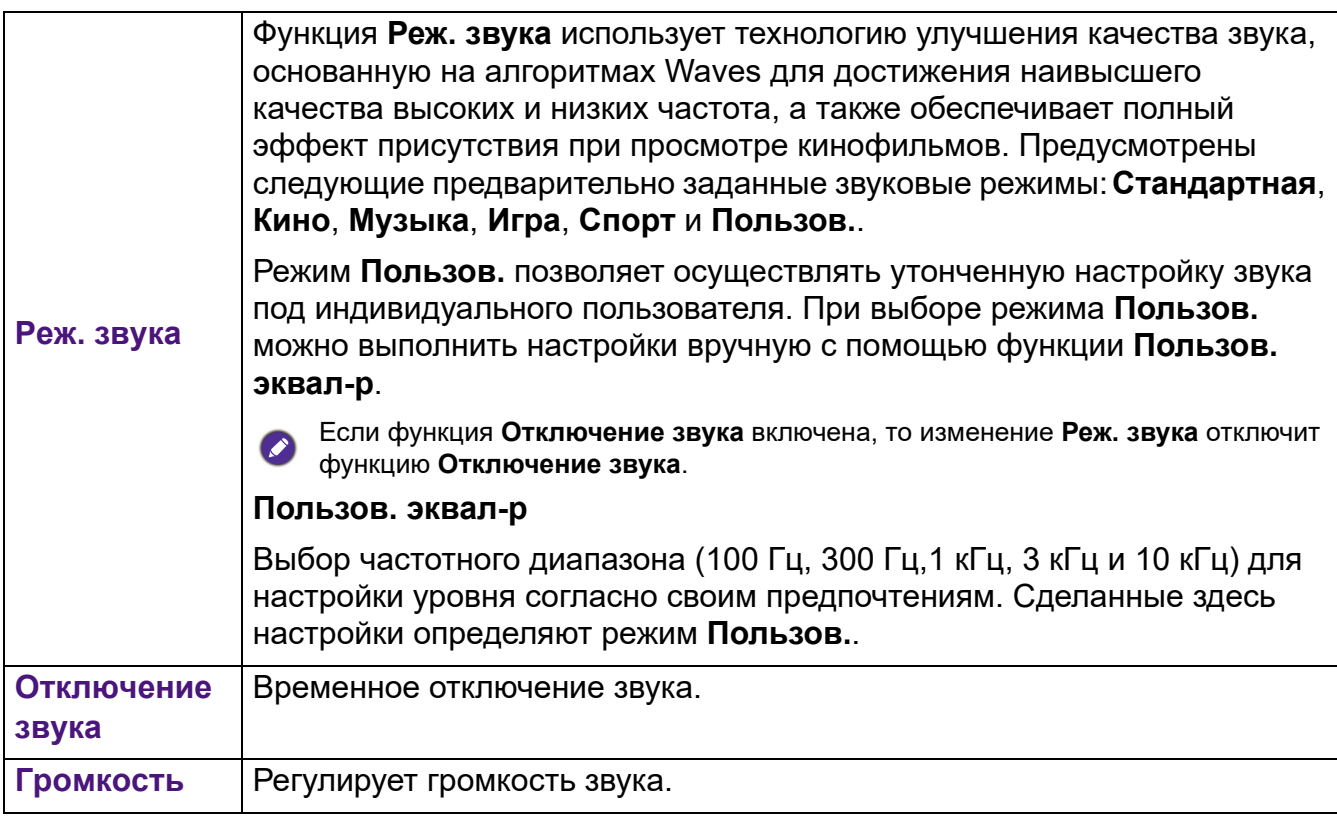

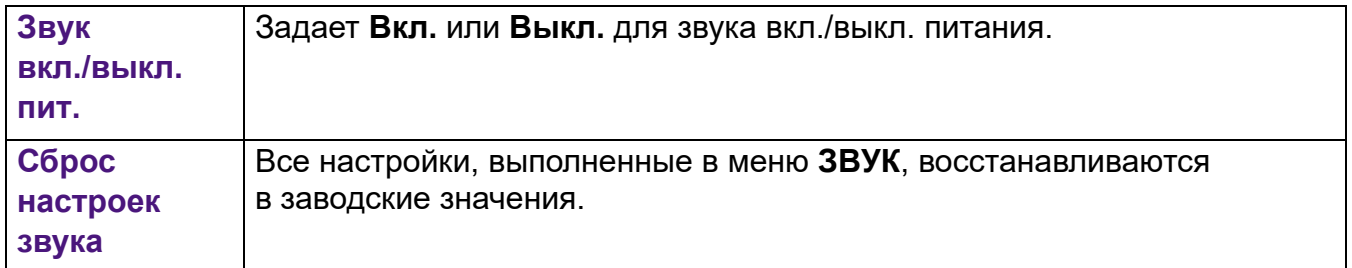

### **Дисплей**

<span id="page-39-0"></span>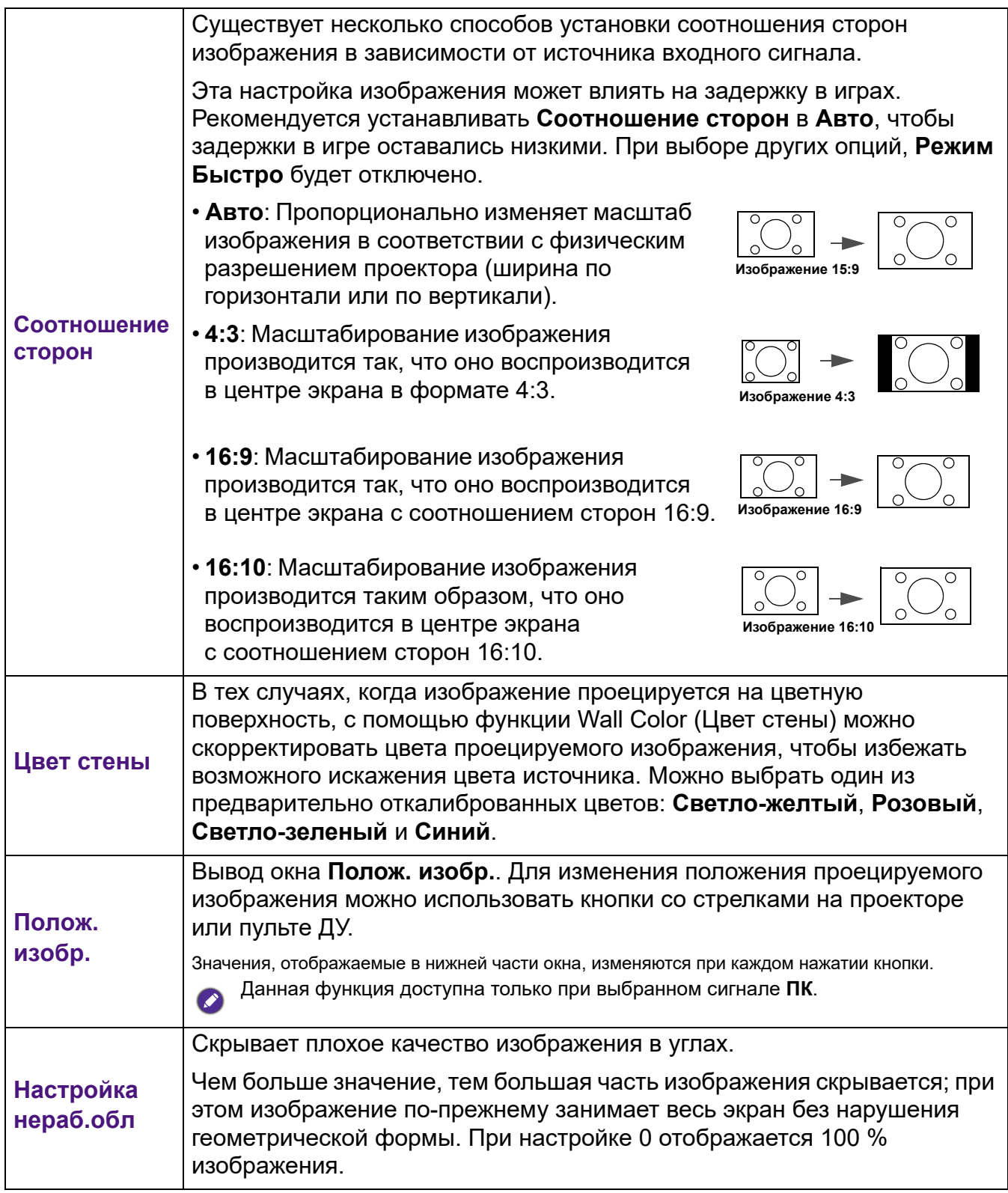

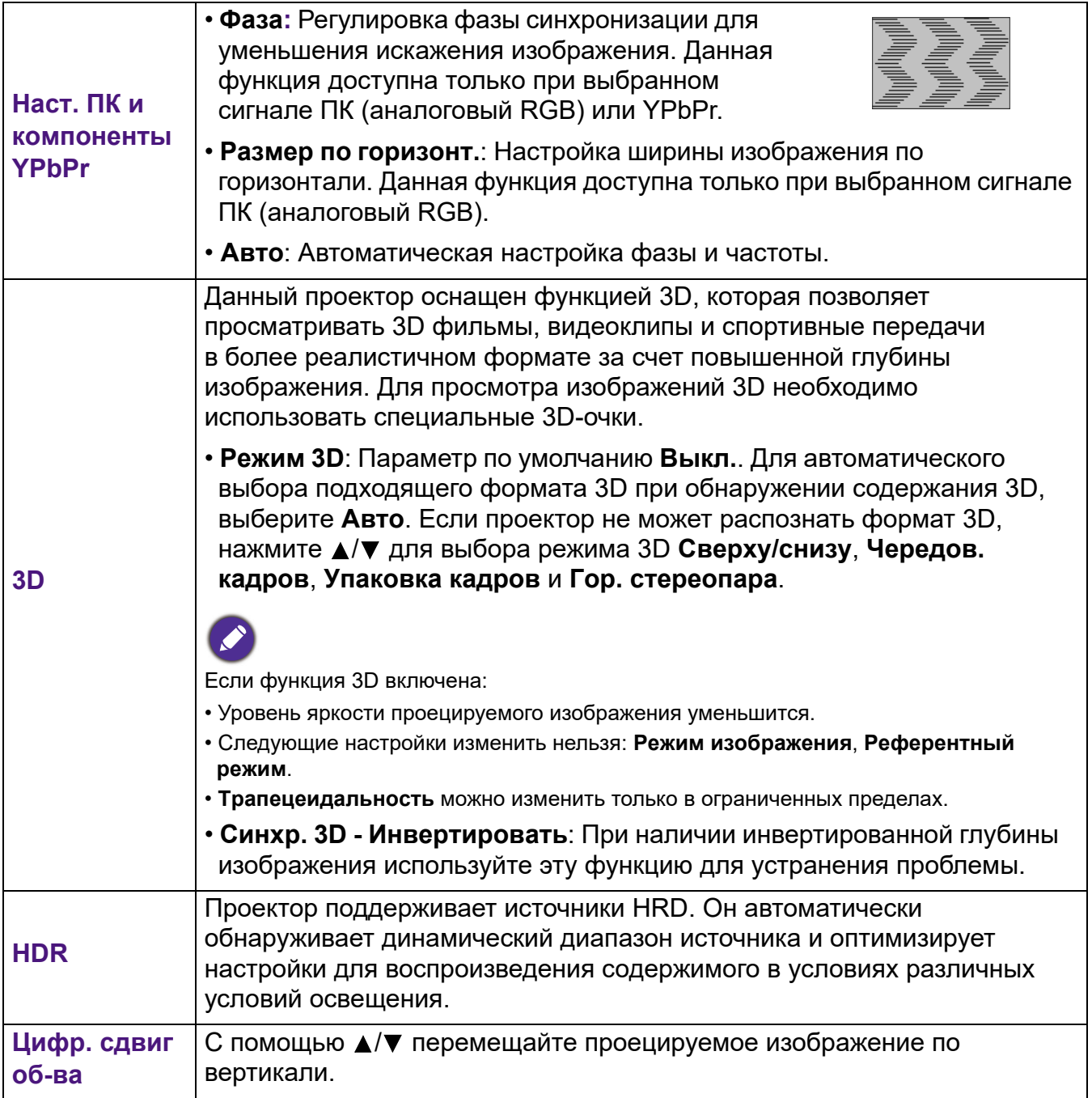

### **НАСТРОЙКИ СИСТЕМЫ: Основные**

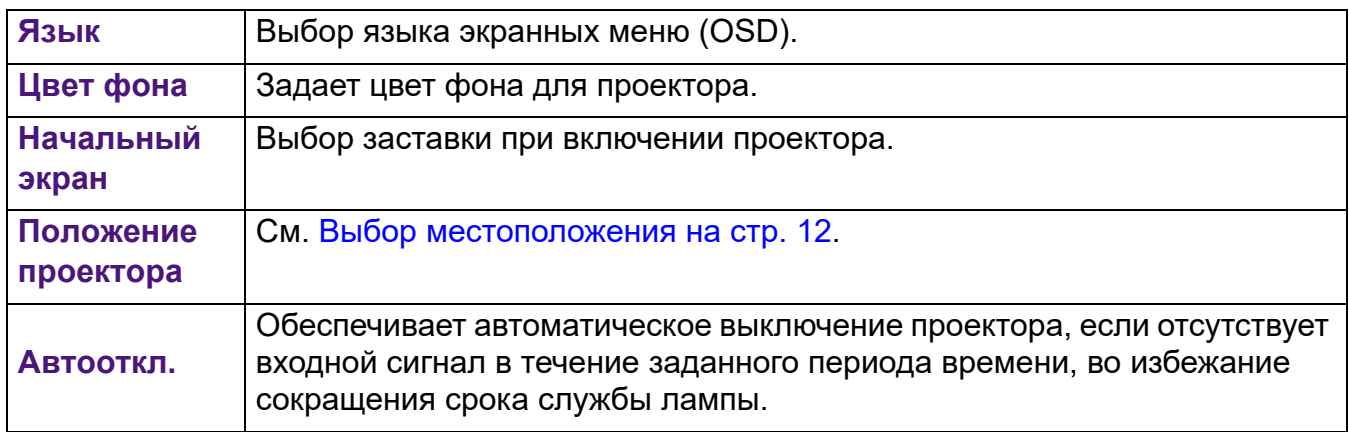

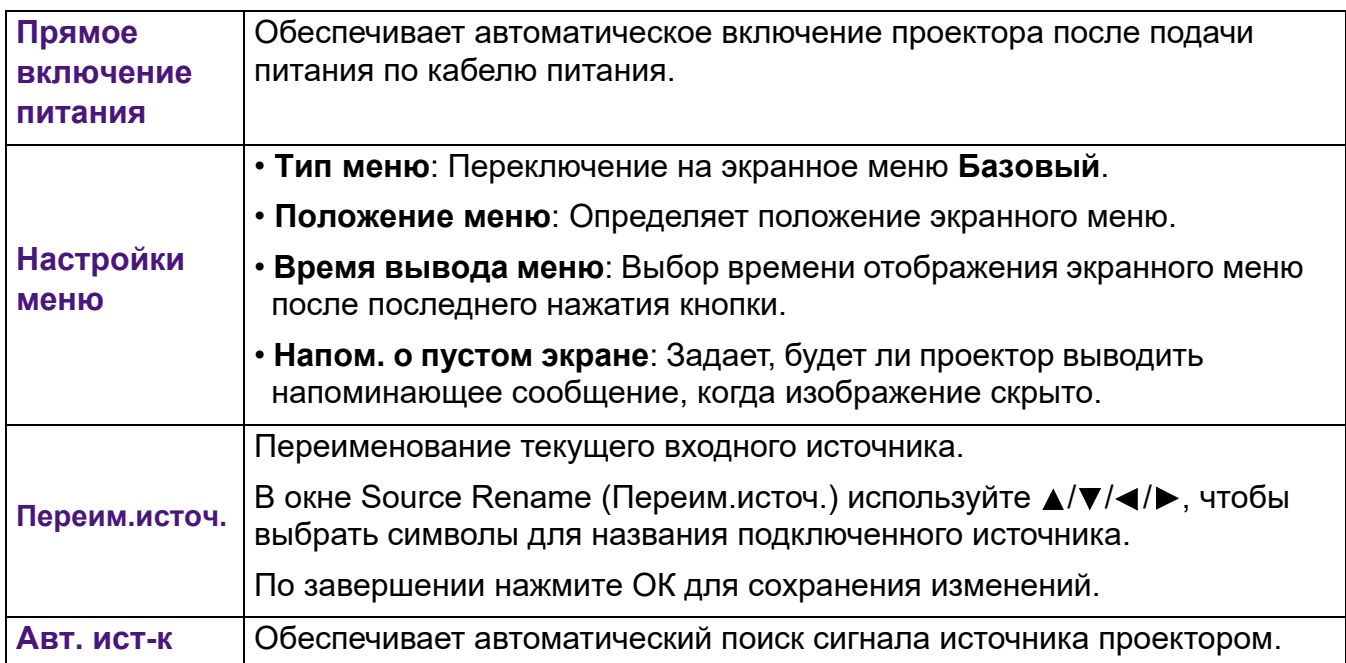

### **НАСТРОЙКИ СИСТЕМЫ: Дополнительно**

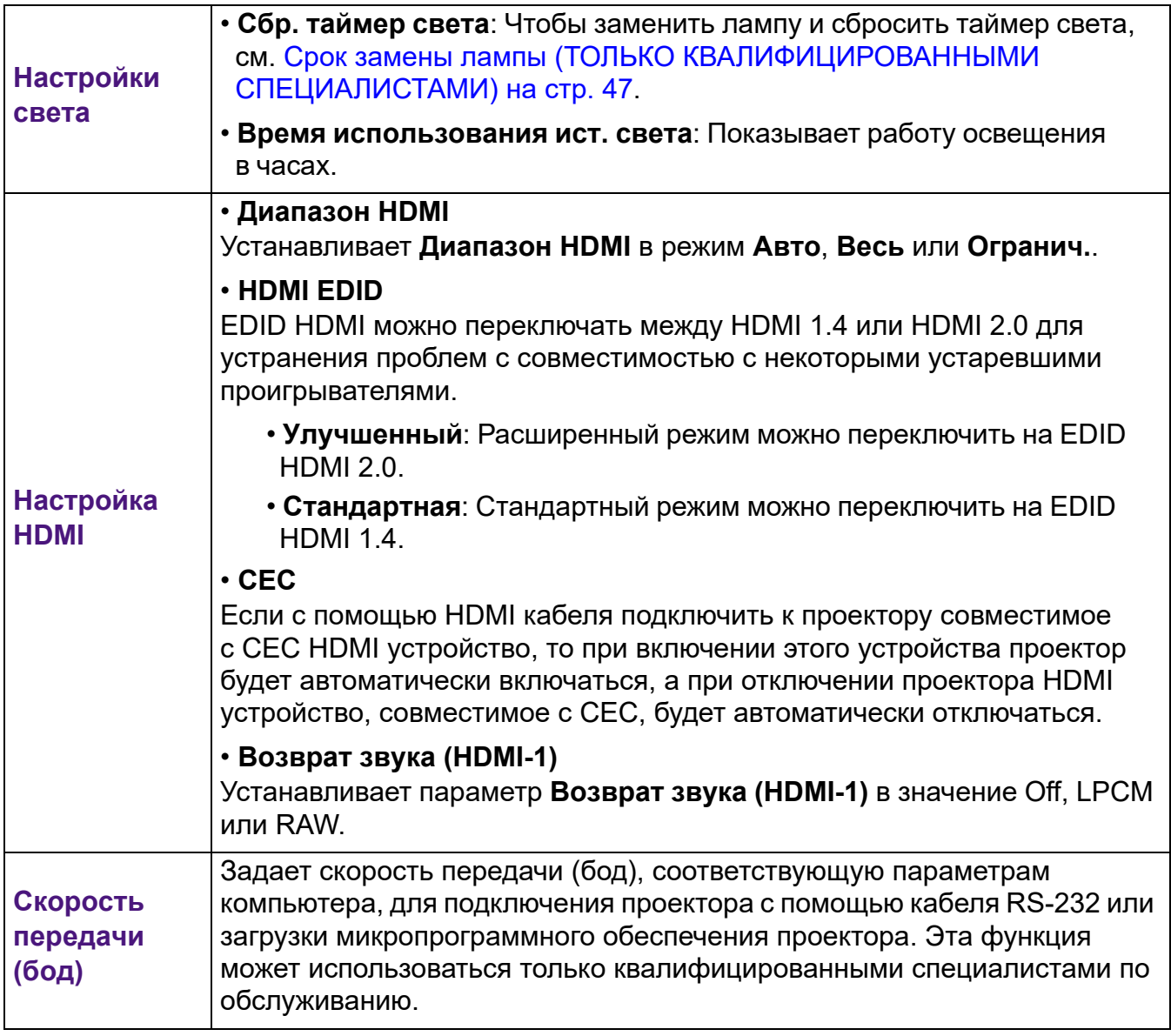

<span id="page-42-0"></span>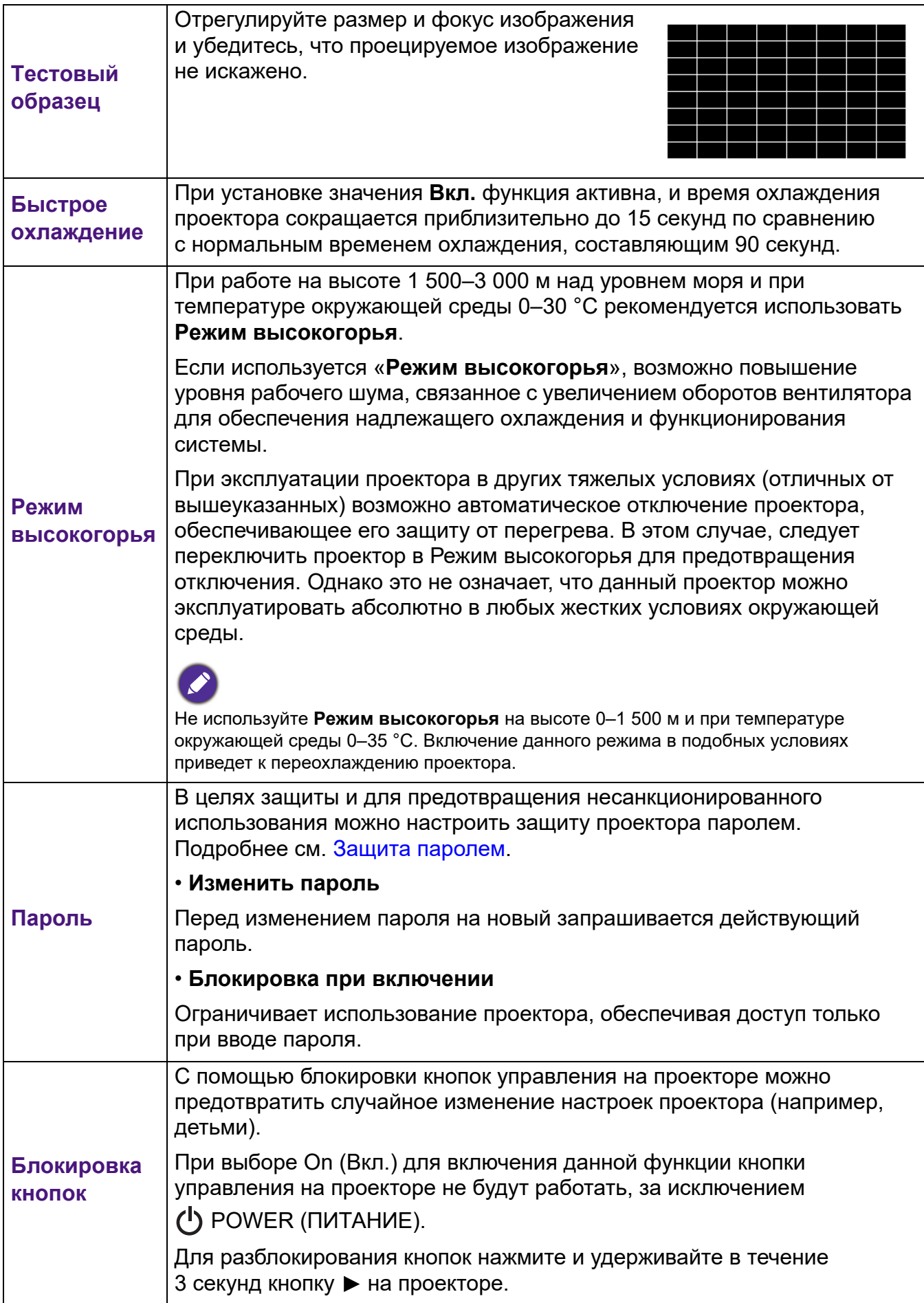

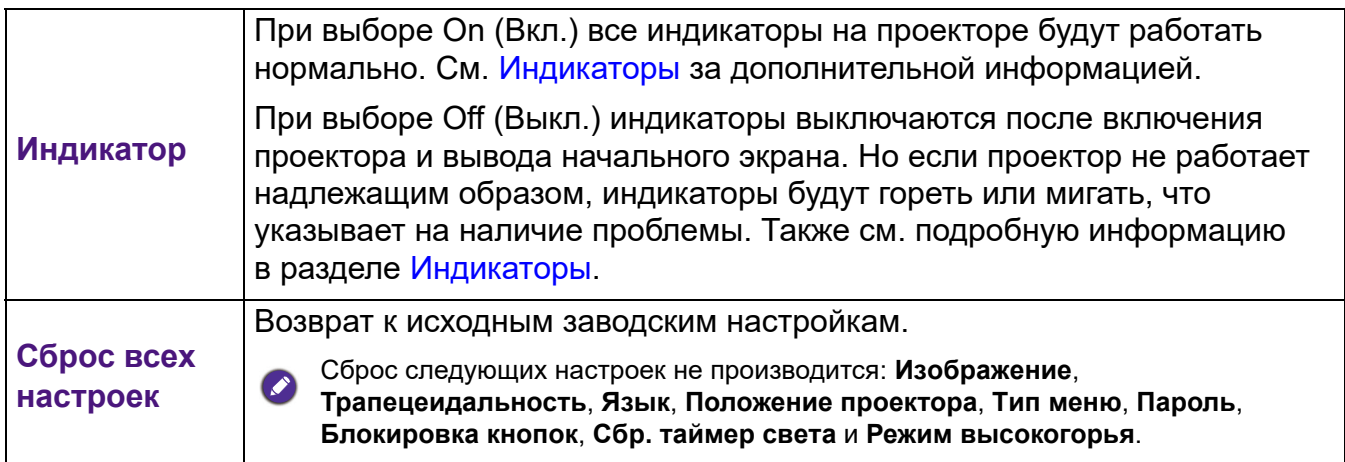

### **Информация**

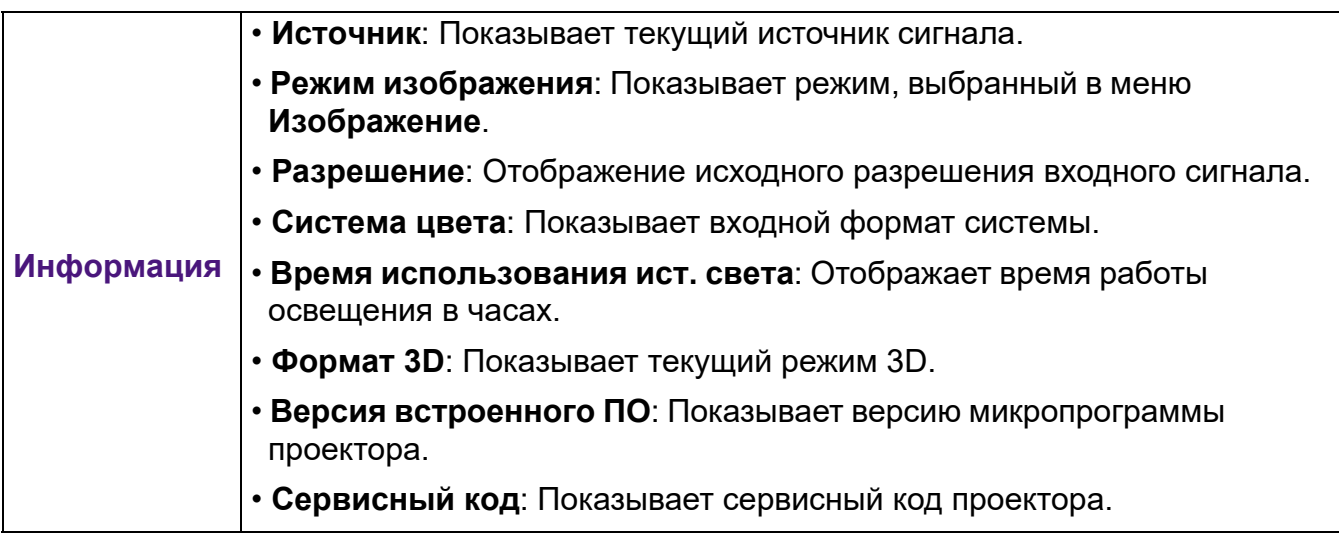

# <span id="page-44-0"></span>**Обслуживание**

### <span id="page-44-1"></span>**Уход за проектором**

#### Чистка объектива

В случае появления на поверхности объектива пыли или грязи выполните чистку. Перед очисткой объектива обязательно выключите проектор и дайте ему полностью остыть.

- Для очистки от пыли используйте сжатый воздух.
- В случае появления грязи или пятен очистите поверхность с помощью бумаги для чистки объектива и аккуратно протрите мягкой тканью, пропитанной чистящим средством для объектива.
- Никогда не используйте абразивные материалы, щелочные или кислотные очистители, абразивную пасту или такие летучие растворители как спирт, бензин или инсектициды. Использование таких материалов или продолжительный контакт с резиной или винилом может привести к повреждению поверхности проектора и материала корпуса.

#### Чистка корпуса проектора

Перед очисткой корпуса необходимо выключить проектор, следуя процедуре отключения, описанной в разделе [Выключение проектора на стр. 28,](#page-27-0) и вынуть штепсельную вилку из розетки.

- Для удаления грязи или пыли протрите корпус мягкой тканью без пуха.
- Для очистки от присохшей грязи или пятен смочите мягкую ткань водой или нейтральным (pH) растворителем. Затем протрите корпус.

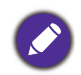

Запрещается использовать воск, спирт, бензин, растворитель и другие химические моющие средства. Это может привести к повреждению корпуса.

#### Хранение проектора

При необходимости длительного хранения проектора соблюдайте следующие правила:

- Убедитесь, что температура и влажность в месте хранения соответствуют рекомендациям для данного проектора. Информацию о диапазоне температур можно найти в разделе [Технические характеристики на стр. 51](#page-50-0) или получить у поставщика.
- Уберите ножки регулятора наклона.
- Извлеките элементы питания из пульта ДУ.
- Упакуйте проектор в оригинальную или аналогичную упаковку.

#### Транспортировка проектора

Рекомендуется осуществлять транспортировку проектора в оригинальной заводской или аналогичной упаковке.

### <span id="page-45-0"></span>**Информация о лампе**

#### Данные о времени работы лампы

Во время работы проектора продолжительность наработки лампы (в часах) автоматически рассчитывается с помощью встроенного таймера. Расчет эквивалентного ресурса лампы в часах производится следующим образом:

- 1. Время работы источника освещения = (x+y+z+a) часов, если: Время работы в режиме **Обычный** = x часов Время работы в режиме **Экономичный** = y часов Время работы в режиме **SmartEco** = z часов Время работы в режиме **LampSave** = a часов
- 2. Эквивалентный ресурс лампы =  $\alpha$  часов

$$
\alpha = \frac{A'}{X} \times \chi + \frac{A'}{Y} \times y + \frac{A'}{Z} \times z + \frac{A'}{A} \times a
$$

, если

- X= спецификация срока службы лампы в режиме **Обычный**
- Y= спецификация срока службы лампы в режиме **Экономичный**
- Z= спецификация срока службы лампы в режиме **SmartEco**
- A= спецификация срока службы лампы в режиме **LampSave**
- A' обладает наибольшим сроком службы среди ламп X, Y, Z, A

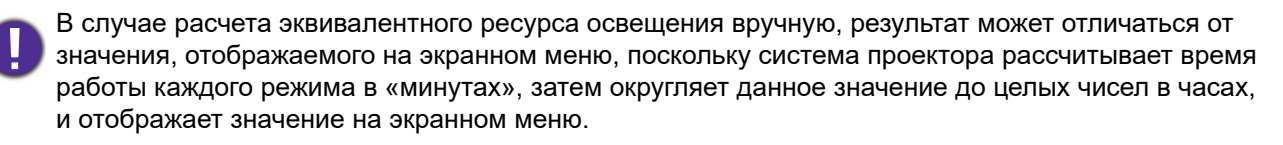

Время работы для каждого режима освещения показаны на экранном меню (OSD):

- Время складывается и округляется до целого числа в **часах**.
- Если время составляет менее 1 часа, отображается 0.

Для получения информации о времени работы лампы (в часах):

- 1. Перейдите в **Дополн. Меню НАСТРОЙКИ СИСТЕМЫ: Дополнительно** > **Настройки света** и нажмите **OK**. Появится страница **Настройки света**.
- 2. Нажмите для выбора **Время использования ист. света**, затем нажмите **OK**. На экране появится информация **Время использования ист. света**.

Сведения о **Время использования ист. света** можно также найти в **Информация**меню.

### Продление срока службы лампы

#### • Настройка **Режим освещения**

Перейдите в **Дополн. Меню — Изображение** > **Дополн.** > **Режим освещения**, нажмите **OK**. Появится страница **Режим освещения**.

Установка проектора в режим **Экономичный**, **SmartEco** или **LampSave** позволяет продлить срок службы лампы.

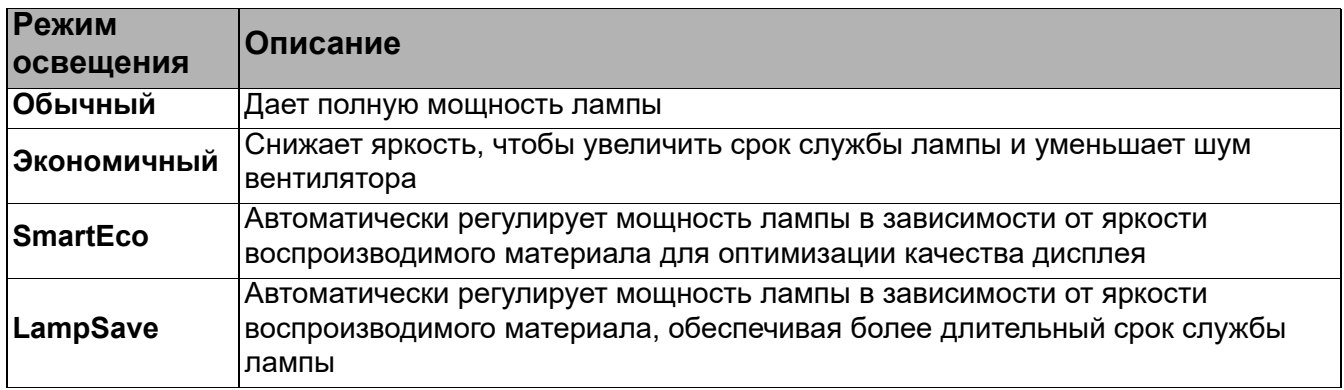

#### • Настройка **Автоотключение**

При использовании данной функции происходит автоматическое выключение проектора, если отсутствует входной сигнал в течение заданного периода времени, во избежание сокращения срока службы лампы.

Для настройки **Автоотключение** перейдите в **Дополн. Меню — НАСТРОЙКИ СИСТЕМЫ: Основные > Автооткл.** и нажмите  $\blacktriangleleft/\blacktriangleright$ .

#### <span id="page-46-0"></span>Срок замены лампы (ТОЛЬКО КВАЛИФИЦИРОВАННЫМИ СПЕЦИАЛИСТАМИ)

Когда загорается **Индикатор освещения LIGHT** или появляется сообщение, что необходимо заменить лампу, свяжитесь с дилером или зайдите на сайт http://www.BenQ.com перед установкой новой лампы и сбросом таймера света. Использование старой лампы может вызвать нарушение нормальной работы проектора, кроме того (хоть и в достаточно редких случаях) это может привести к взрыву лампы.

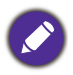

• Видимая яркость проецируемого изображения может различаться в зависимости от освещения, настройки контрастности/яркости источника входного сигнала, и прямо пропорциональна расстоянию проецирования.

- Яркость лампы со временем уменьшается и может изменяться в пределах характеристик, указанных ее изготовителем. Это не является неисправностью.
- В случае перегрева лампы загораются индикаторы **Индикатор лампы (LIGHT)** и **Индикатор температуры (TEMP)**[. Выключите проект](#page-48-0)ор и оставьте для охлаждения на 45 минут. Если после включения питания световой индикатор лампы или температуры по-прежнему горит, обратитесь к поставщику. См. Индикаторы на стр. 49.

#### О замене лампы напоминают следующие предупреждения.

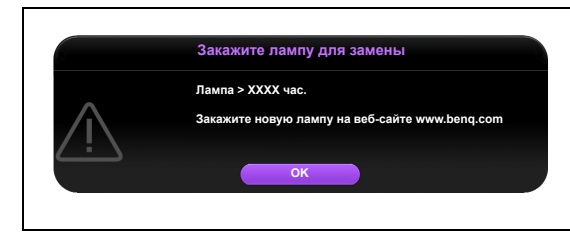

Для обеспечения оптимальной работы установите новую лампу. Нажмите **OK**, чтобы скрыть сообщение.

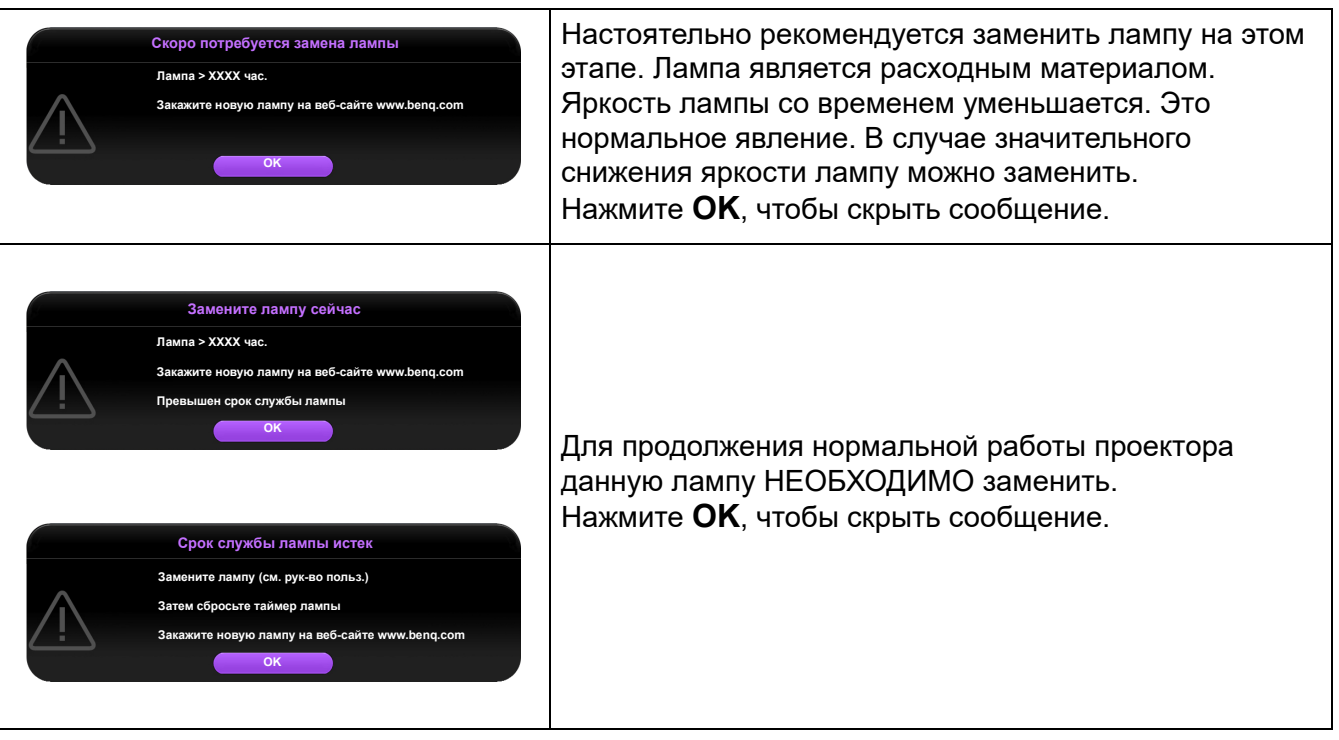

«XXXX» в указанных выше сообщениях — это цифры, которые отличаются в зависимости от модели.

### <span id="page-48-0"></span>Индикаторы

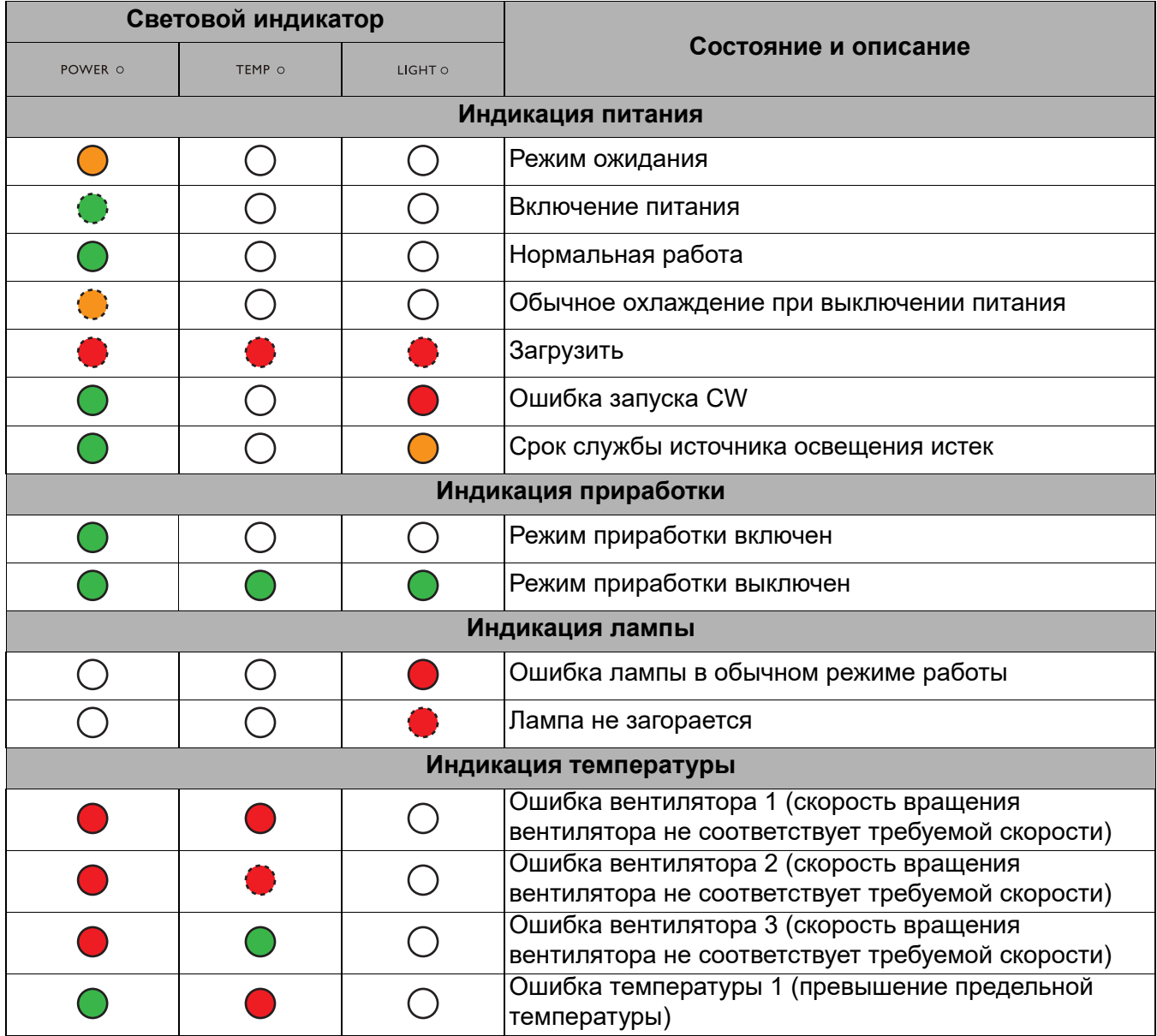

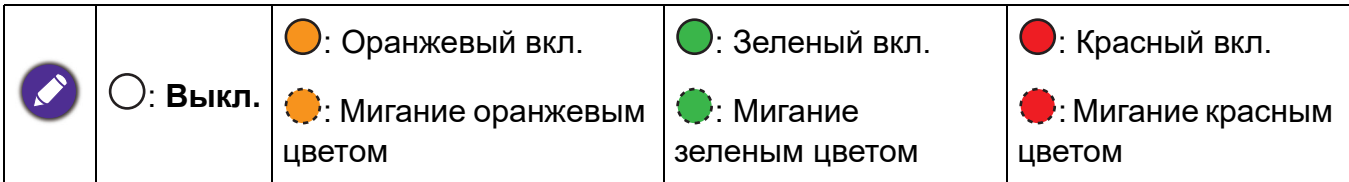

# <span id="page-49-0"></span>**Поиск и устранение неисправностей**

#### **Проектор не включается.**

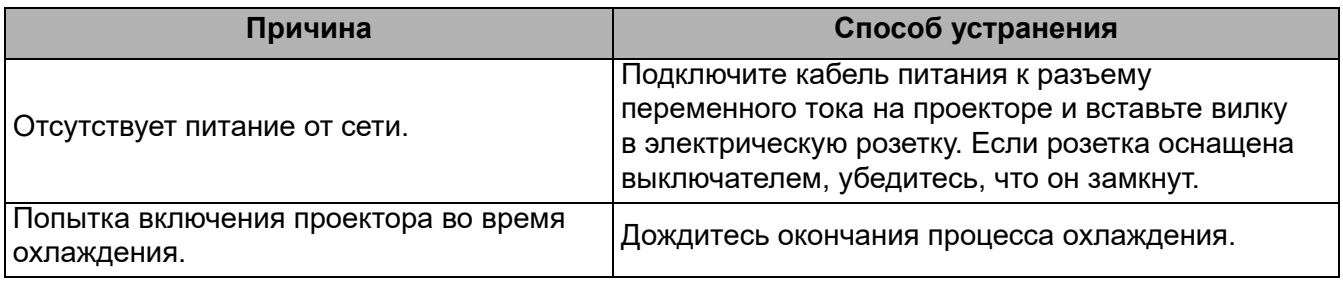

#### **Отсутствует изображение**

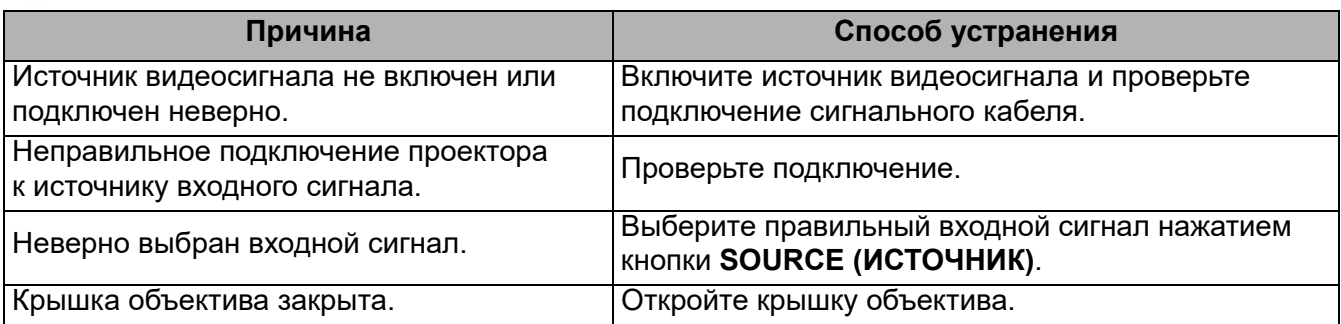

#### **Размытое изображение**

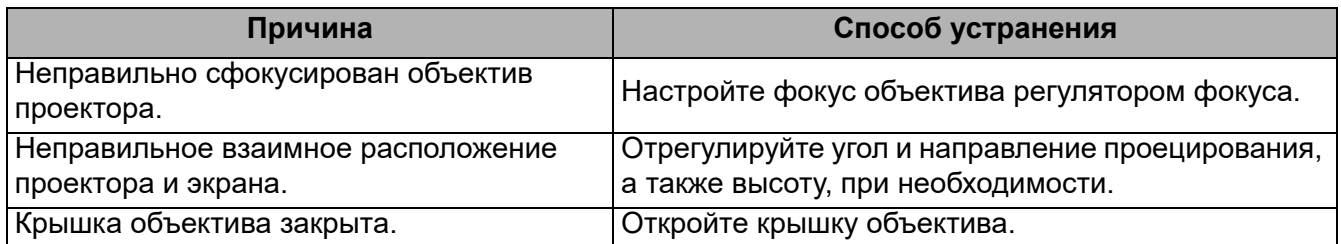

#### **Не работает пульт ДУ.**

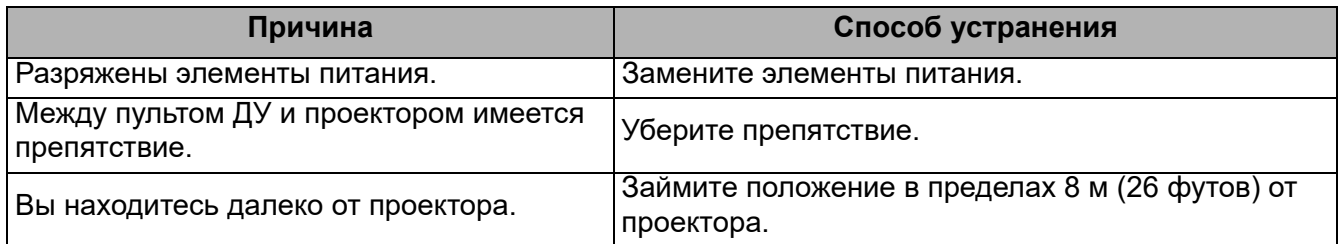

#### **Неправильно указан пароль.**

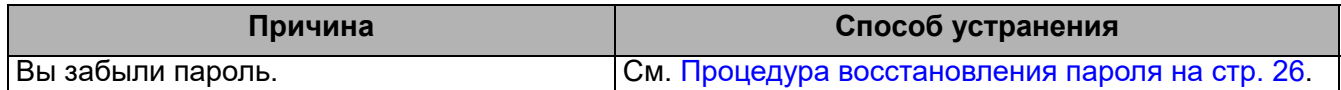

# <span id="page-50-0"></span>**Технические характеристики**

### <span id="page-50-1"></span>**Характеристики проектора**

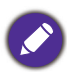

Все характеристики могут быть изменены без уведомления.

#### **Оптические характеристики**

#### Разрешение

1920 x 1080 FHD Система дисплея Однокристальное цифровое микрозеркальное устройство (DMD)

Объектив

 $F = 1,94 \sim 2,07$ , f = 11,9  $\sim$  15,5 мм

Лампа

Лампа 245 Вт

#### **Электрические характеристики**

Питание 100–240 В, 3,8 A, 50–60 Гц перем. тока (автомат) Энергопотребление

340 Вт (макс); < 0,5 Вт (в режиме ожидания)

#### **Механические характеристики**

Масса 3,05 кг (6,7 фунта)

#### **Выходы**

Динамик 5 Вт x 1

Выход аудиосигнала Аудиоразъем ПК x 1

#### **Управление**

USB

Источник питания тип-A 5 В/2,5 А х 1 Управление через последовательный порт RS-232 9 контактов x 1

ИК-приемник x 2

#### **Входы**

Вход компьютера Вход RGB 15-контактный D-sub (гнездо) x 1 Вход видеосигнала Вход сигнала SD/HDTV Аналоговый: компонентный (через вход RGB) Цифровой — HDMI 1.0 x 2 Цифровой — HDMI-порт потокового воспроизведения мультимедиа QS01 (Донгл для поддержки аналогового ТВ) x 1 Вход аудиосигнала Аудиовход Аудиоразъем ПК x 1

#### **Требования к окружающей среде**

Рабочая температура 0–40 °C на уровне моря

Относительная влажность при эксплуатации 10–90 % (при отсутствии конденсации)

Высота над уровнем моря при эксплуатации 0–1 499 м при температуре 0–35 °C 1500–3 000 м при температуре 0–30 °C (при включенном режиме высокогорья)

Температура хранения -20–60 °C на уровне моря

Влажность хранения Отн. влаж. 10–90 % (при отсутствии конденсации)

Высота хранения 30 °C при 0~12 200 м выше уровня моря

Транспортировка

Рекомендуется использовать оригинальную или эквивалентную упаковку

#### Ремонт

Перейдите по указанному ниже сайту в интернете и выберите страну для поиска сервисного центра. http://www.benq.com/welcome

### <span id="page-51-0"></span>**Габаритные размеры**

312 мм (Ш) x 241 мм (Г) x 110 мм (В)  $\begin{picture}(120,140)(-0.00) \put(0,0){\line(1,0){100}} \put(15,0){\line(1,0){100}} \put(15,0){\line(1,0){100}} \put(15,0){\line(1,0){100}} \put(15,0){\line(1,0){100}} \put(15,0){\line(1,0){100}} \put(15,0){\line(1,0){100}} \put(15,0){\line(1,0){100}} \put(15,0){\line(1,0){100}} \put(15,0){\line(1,0){100}} \put(15,0){\line(1$ **Beuo** 312 241  $\circlearrowright$ **Beno** 110 IIIIHIII ◯  $\qquad \qquad \qquad \Box$ ▥  $\overline{\phantom{a}}$ 

Единицы измерения: мм

### <span id="page-52-0"></span>**Таблица синхронизации**

### Поддерживаемые режимы синхронизации для входа ПК

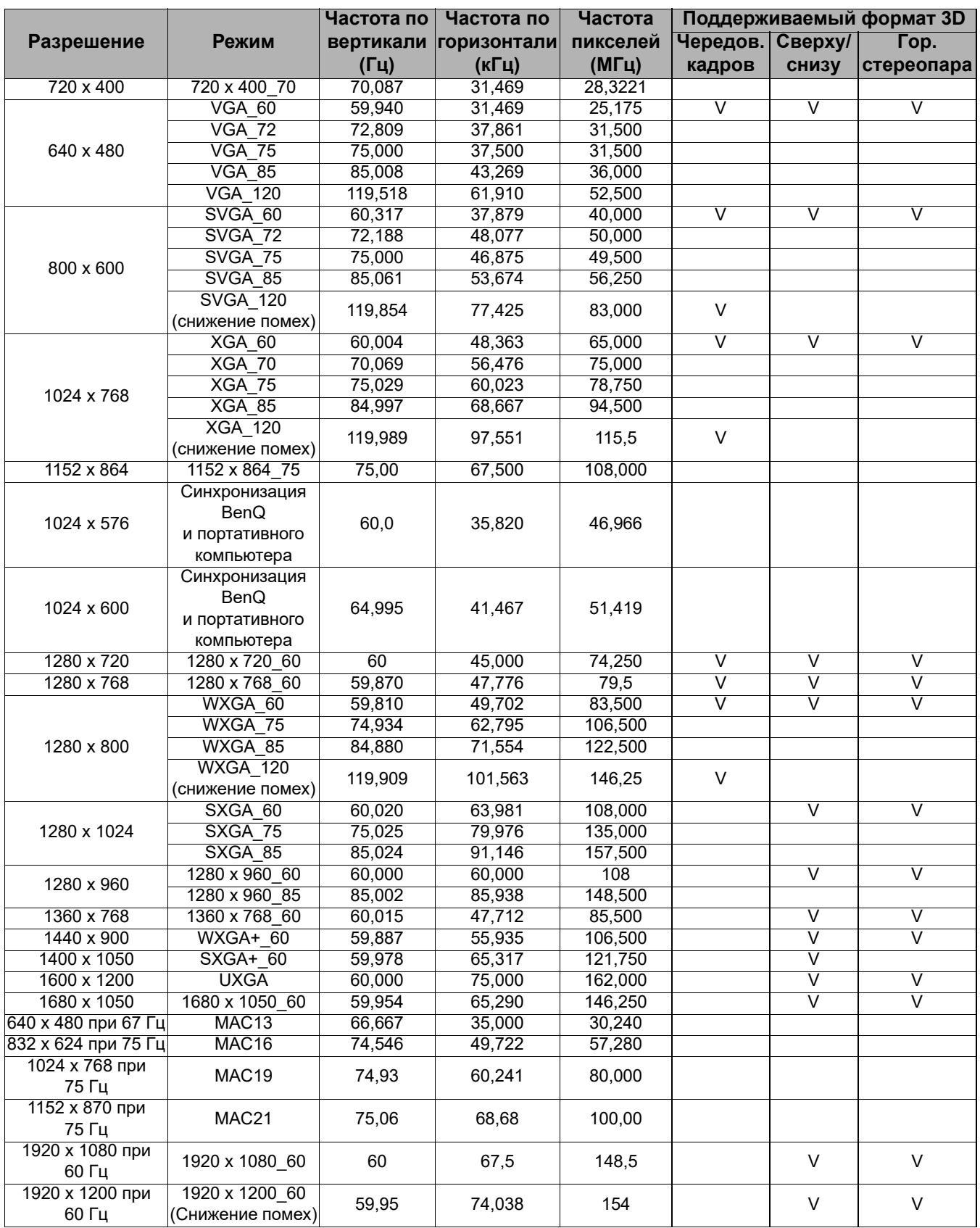

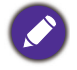

Режимы, приведенные выше, могут не поддерживаться вследствие ограничений файла EDID или графической карты VGA. Возможно, некоторые режимы будет невозможно выбрать.

### Поддерживается синхронизация для входа HDMI (HDCP)

#### • Синхронизация с ПК

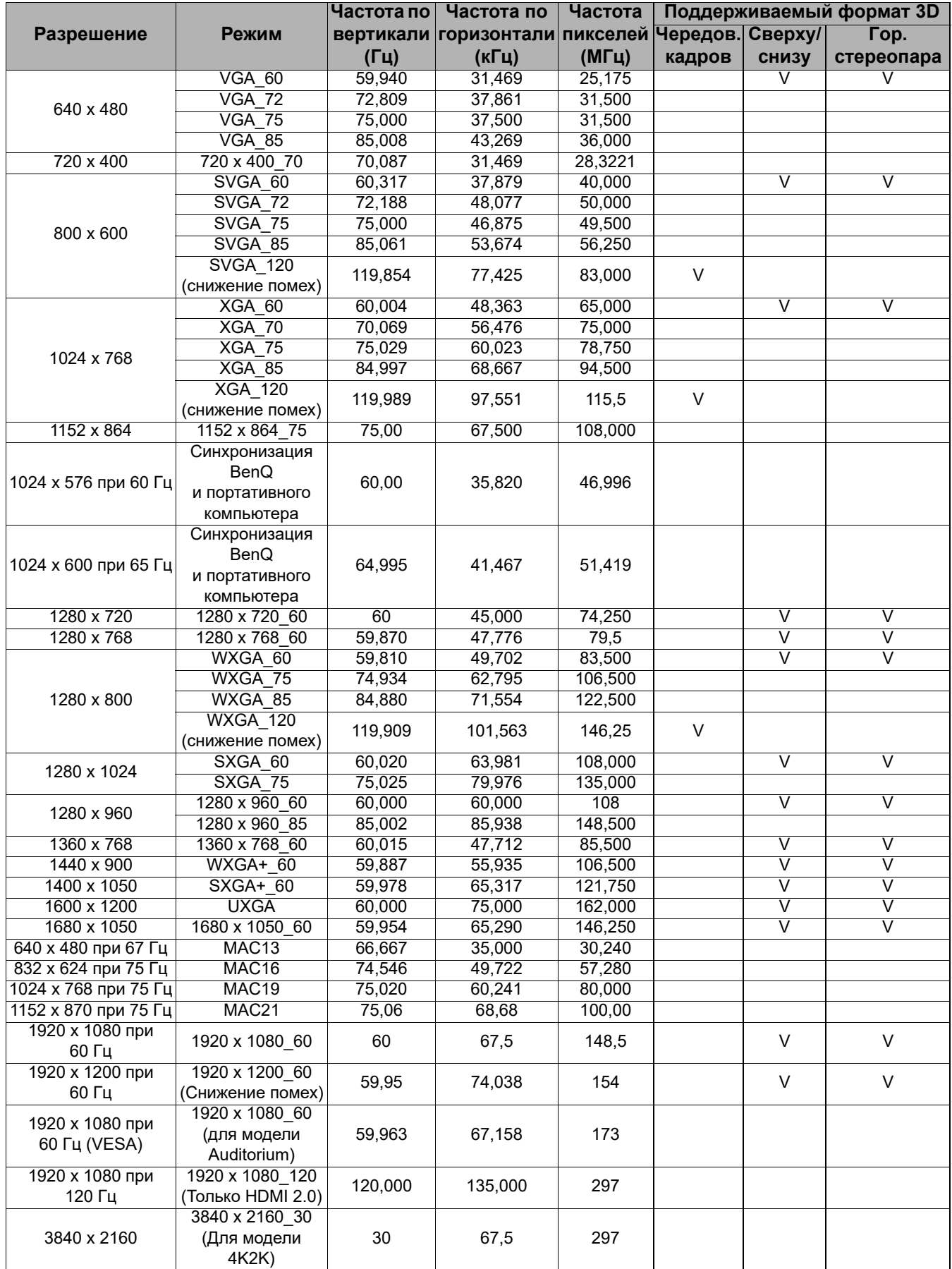

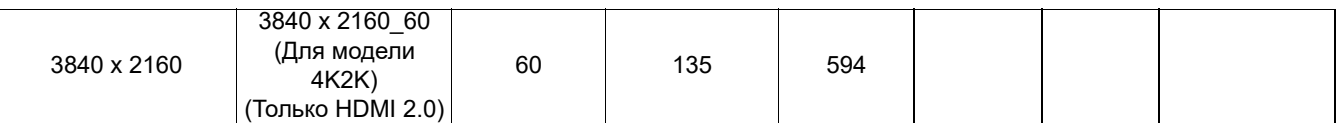

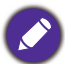

Режимы, приведенные выше, могут не поддерживаться вследствие ограничений файла EDID или графической карты VGA. Возможно, некоторые режимы будет невозможно выбрать.

#### Синхронизации видео

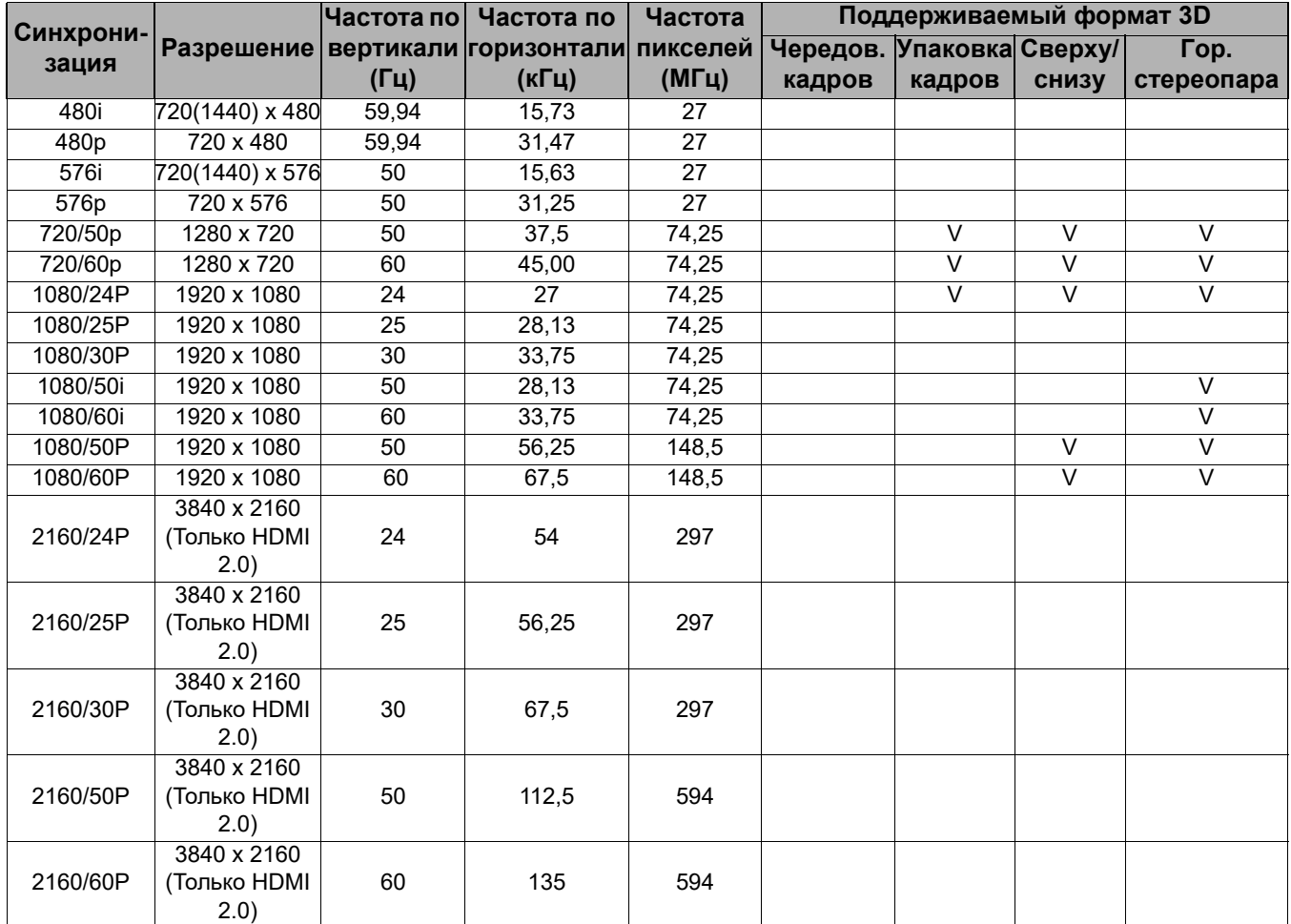

#### Поддерживаемый режим синхронизации для входа Component-YPbPr

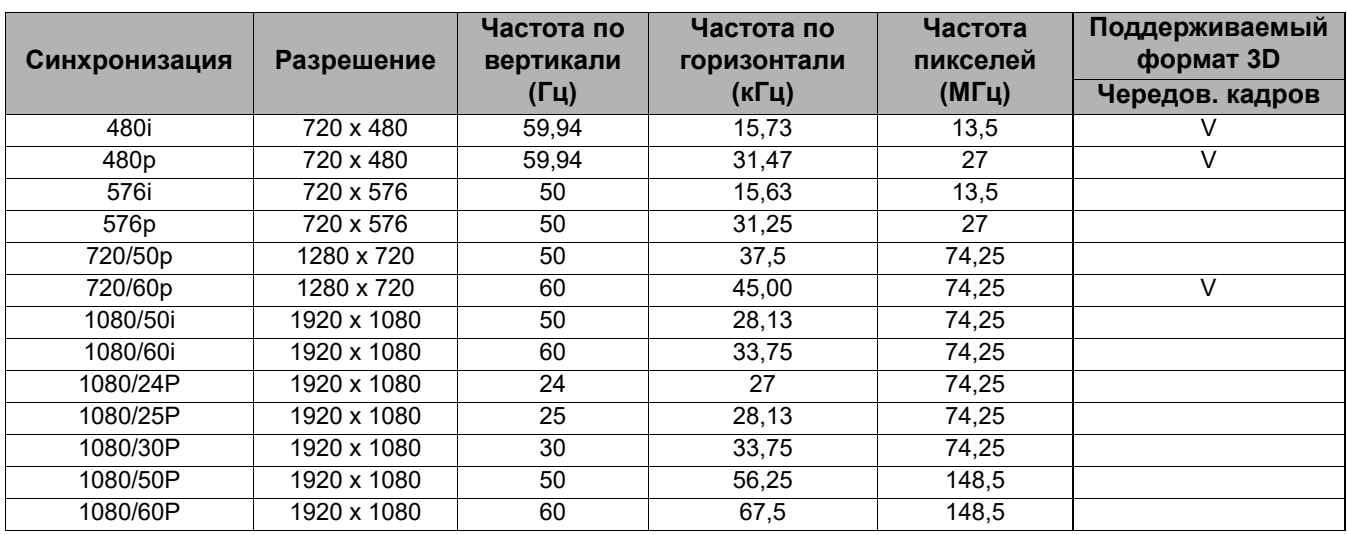

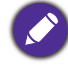

Отображение сигнала 1080i(1125i) при 60 Гц или 1080i(1125i) при 50 Гц может привести к легкой вибрации изображения.

### <span id="page-55-0"></span>**Команды RS232**

### Распределение контактов RS232

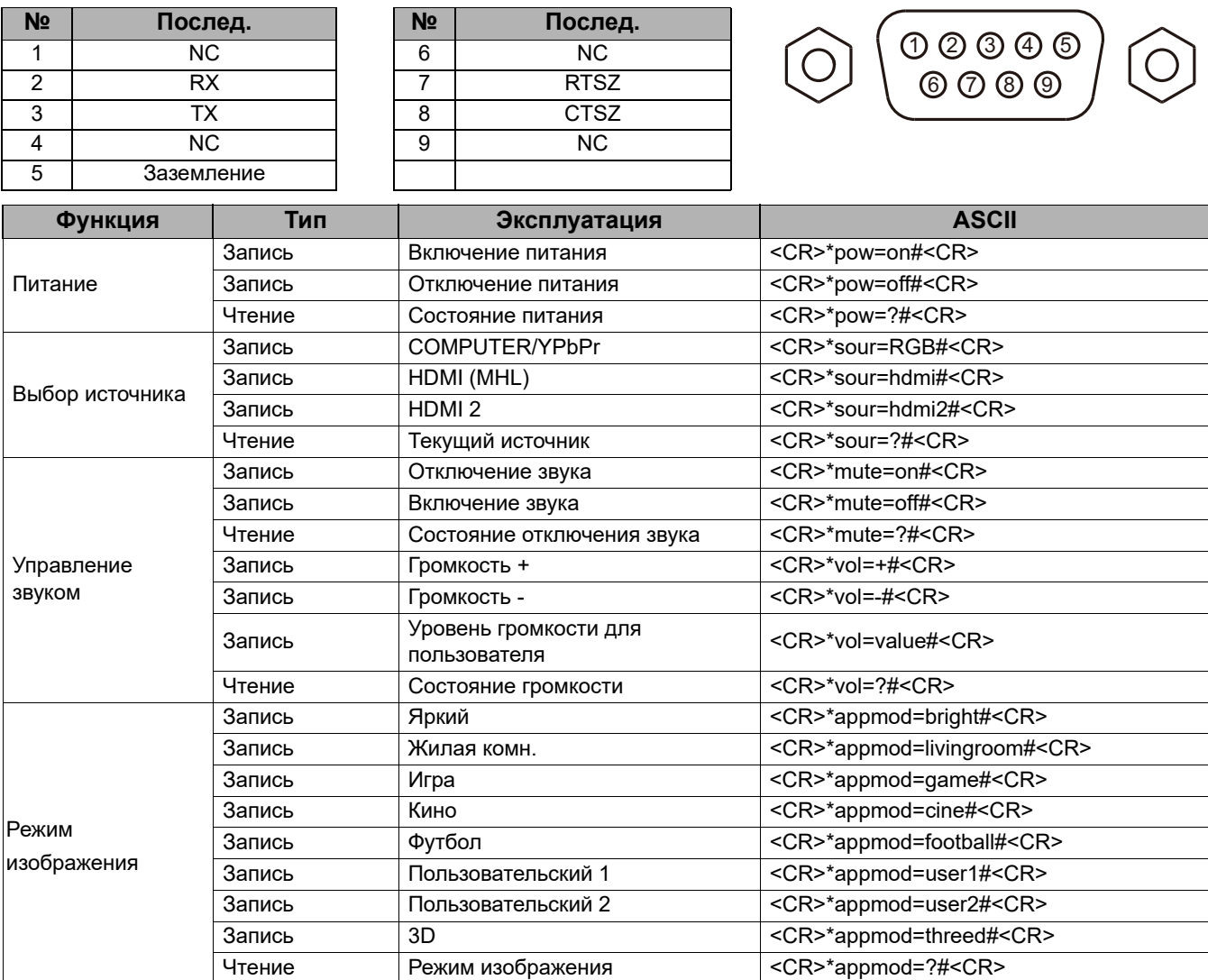

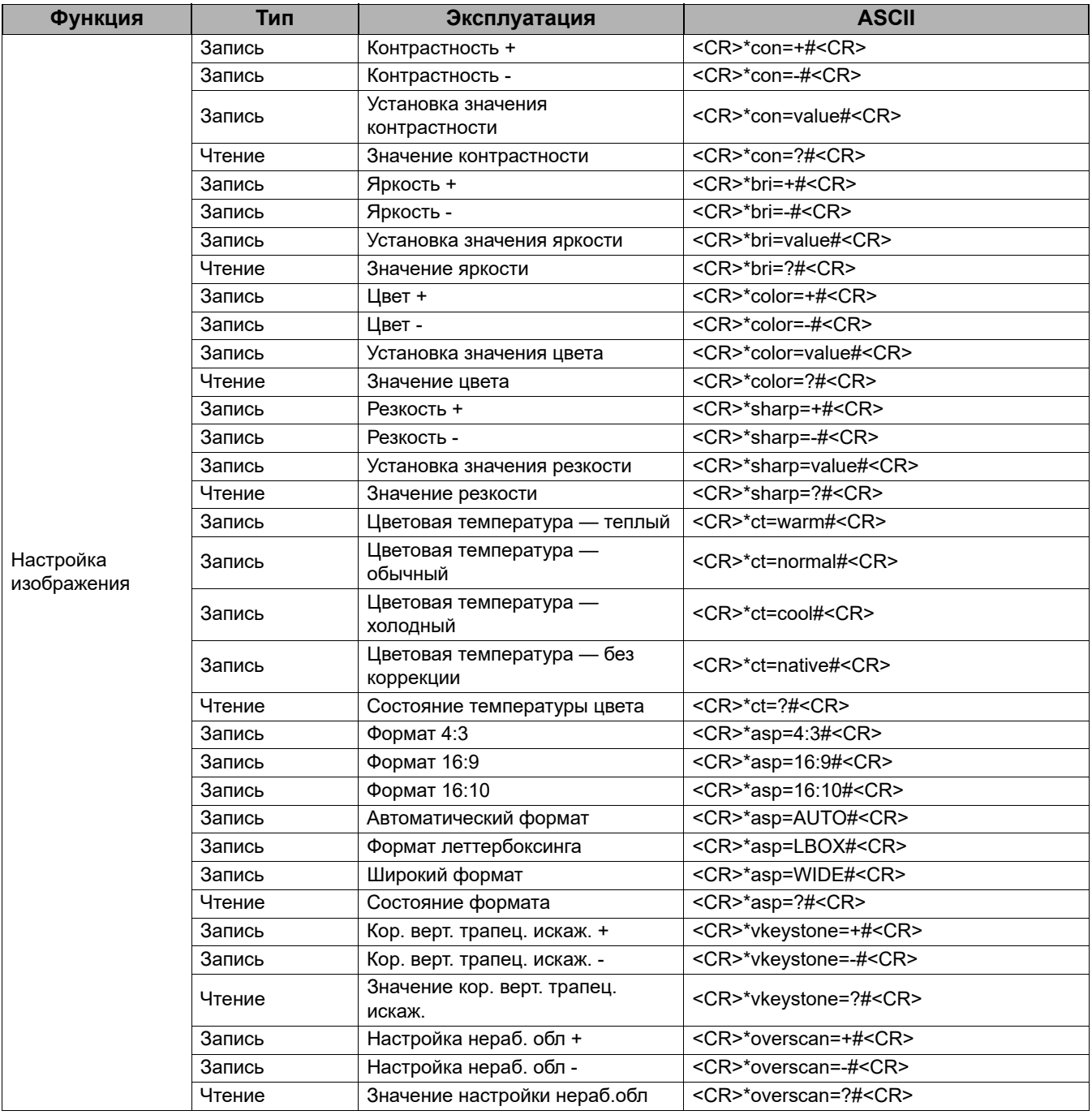

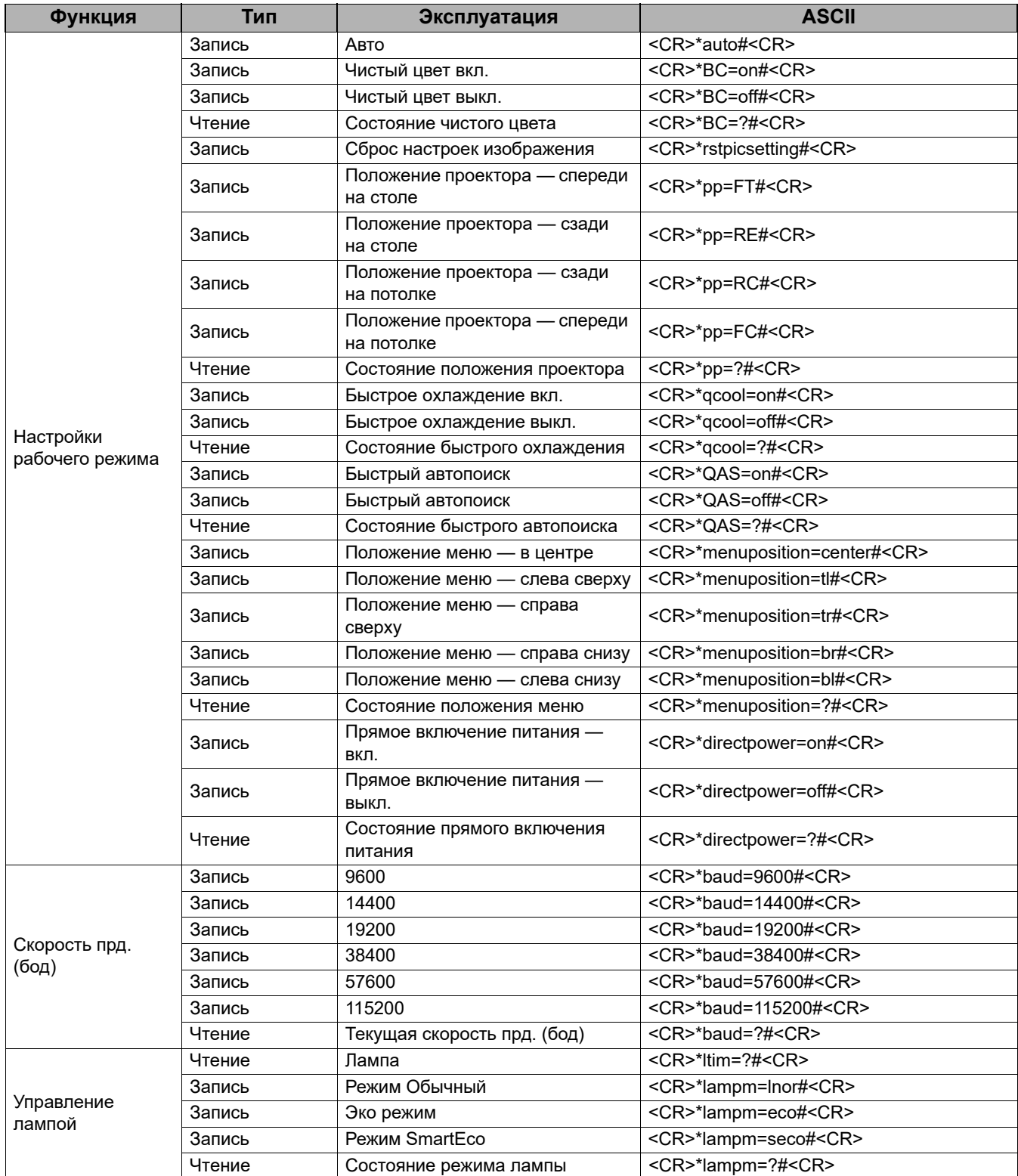

![](_page_58_Picture_124.jpeg)